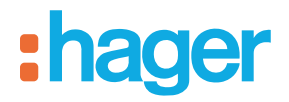

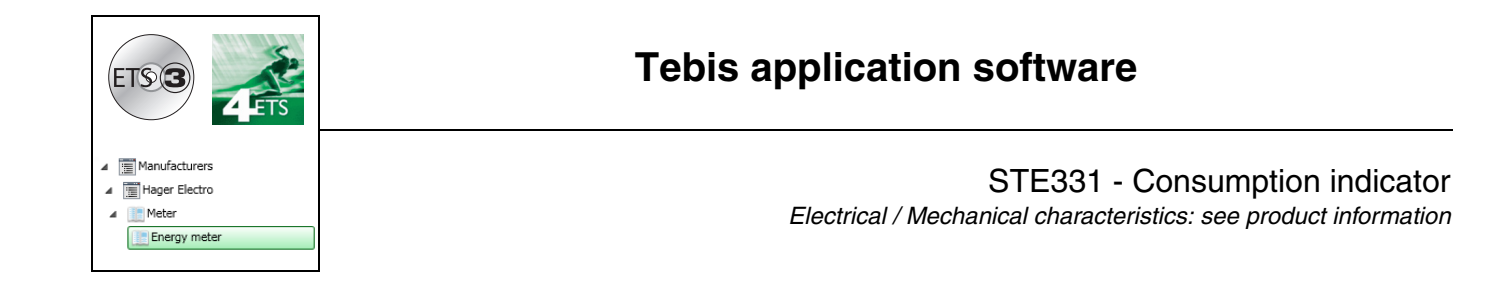

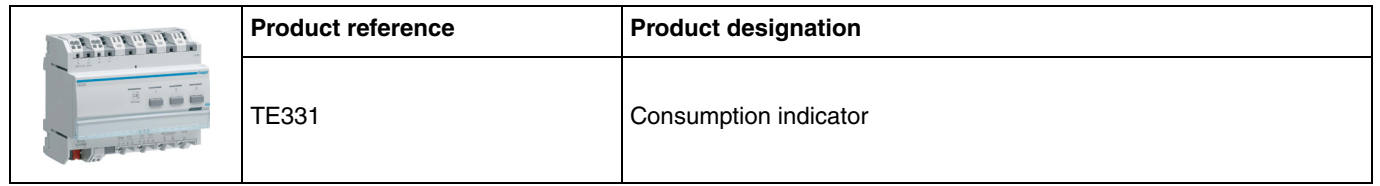

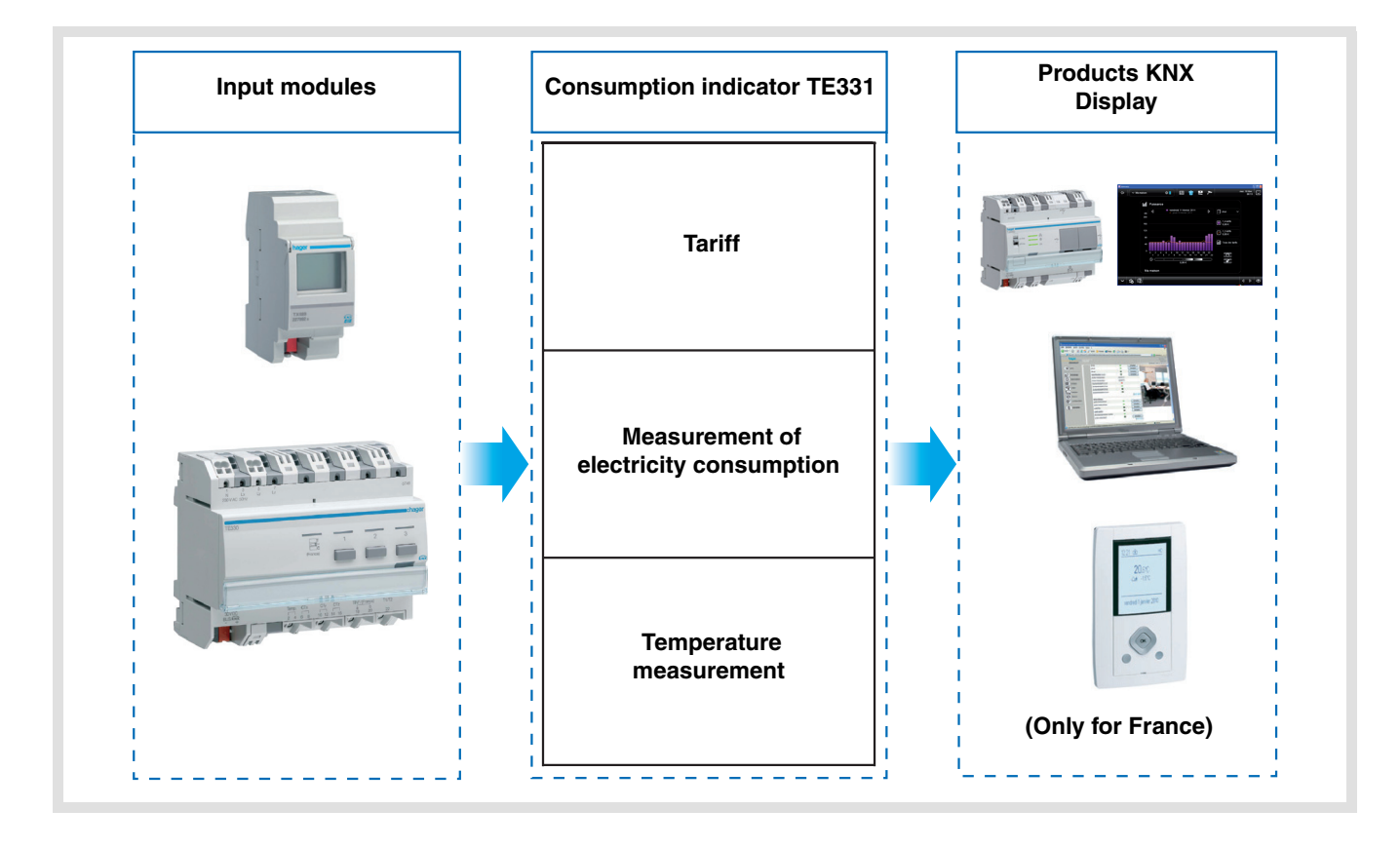

# **Summary**

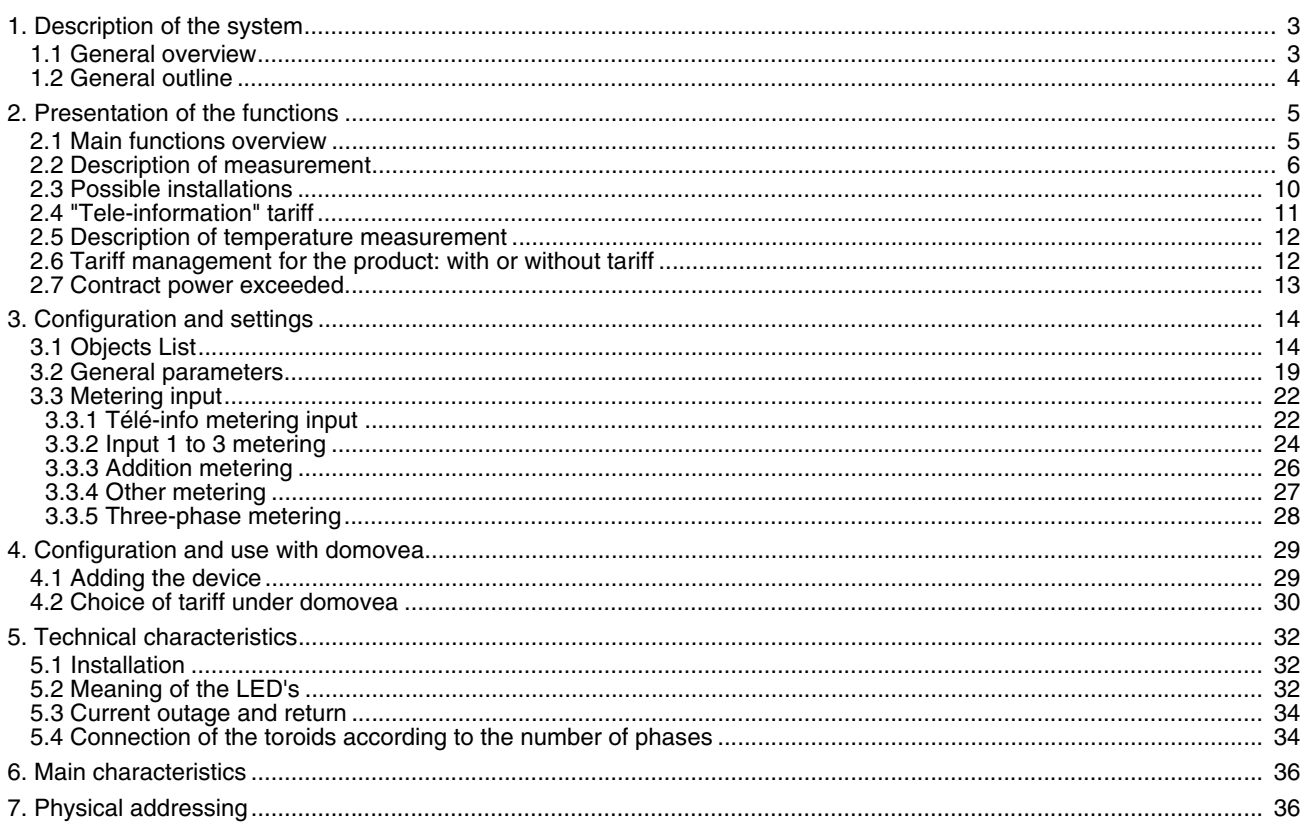

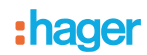

# <span id="page-2-0"></span>**1. Description of the system**

### **1.1 General overview**

The consumption indicator informs users of their consumption through several metering channels including one specifically dedicated to "Tele-information"\*. It is used to monitor and control energy consumption and is built into an automatic global energy management system.

The available metering channels are:

- Télé-info metering input,
- Metering input 1,
- Metering input 2,
- Metering input 3,
- Addition metering,
- Three-phase load metering,
- Other metering.

It is also used to meausre the energy produced for installations with a photovoltaic system.

This product can be used in a single-phase or three-phase installation.

All this data is sent on the KNX bus.

In addition to metering, the consumption indicator also has:

- 2 tariff inputs: "Tele-information" and "T1 / T2",
- a temperature input for the connection of a probe.

The system can be constructed with several TE331 on the bus. This thus makes it possible to measure one or more circuits using toroids.

The consumption indicator is adapted to display consumption. It can also be interfaced with the ambiance units or other display systems thanks to object sent on the KNX bus.

It is used to display the current tariff and the energy consumption according to the current tariff. The tariff can also be distributed to other devices on the bus.

\* Only used in France - See chapter 2.4.

# **1.2 General outline**

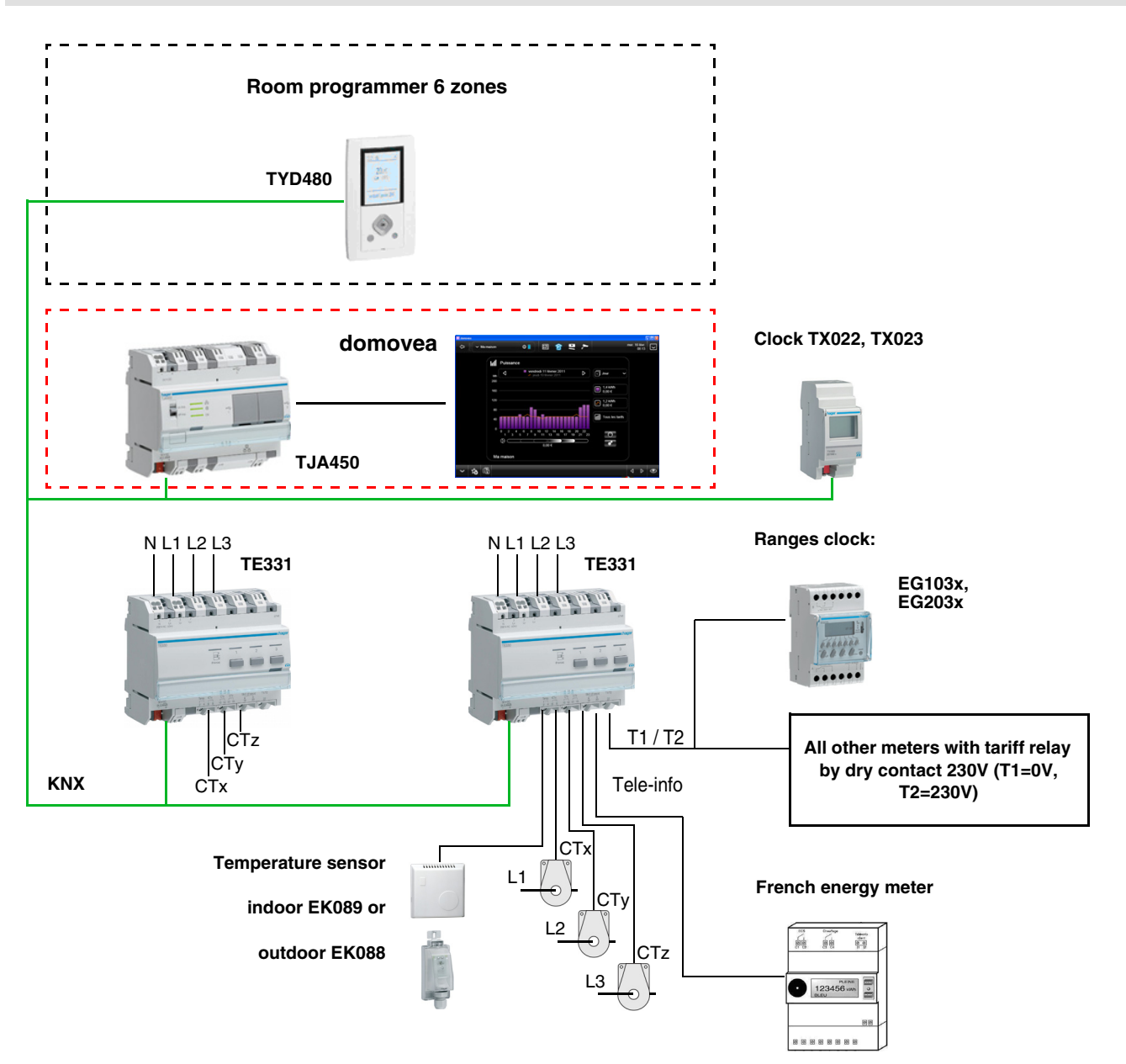

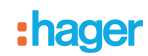

## <span id="page-4-0"></span>**2. Presentation of the functions**

### <span id="page-4-1"></span>**2.1 Main functions overview**

### ■ Tariff

The function is used to:

- Supply the value of the current tariff on the bus for an ambiance display,<br>• Supply the value of the tariff to come on the bus for an ambiance display.
- Supply the value of the tariff to come on the bus for an ambiance display only available with Tele-information in France,
- Index the current tariff to each metering measurement.

#### ■ Power

The function is used to supply the power demand value on the bus for each metering channel.

#### ■ Energy

The function is used to supply the consumed energy value on the bus for each metering input. It is available in 4 byte or 6 byte format.

#### ■ Voltage

The function is used to supply the voltage demand value for each metering input.

### ■ Strength

The function is used to supply the current demand value for each metering input.

#### ■ Partial meter Reset

The function is used to reset the partial counters to zero for all the metering inputs.

#### ■ Metering data dynamic mode

The function is used to refresh the metering data at a higher frequency. The control is received from a display interface when the requet for data display is made.

#### ■ Contract power exceeded

The function is used to detect when the electrical power contracted from the energy supplier is exceeded. Connection to the téléinfo link of the subscriber's meter is mandatory for this function.

#### ■ Temperature measurement

The function is used to measure the temperature via a temperature probe. The data is sent on the bus for remote display.

## <span id="page-5-0"></span>**2.2 Description of measurement**

The consumption indicator has 7 measurement channels:

- 3 physical channels used to measure voltage and current,<br>- 1 virtual channel **tele-information** used to measure the to
- 1 virtual channel **tele-information** used to measure the total consumption,
- 1 virtual channel **addition** used to add up the physical channels,
- 1 virtual channel **others** used to calculate the difference between the **tele-information** channel and the physical channels,
- 1 virtual channel **three-phase** uniting the 3 physical channels to create a single channel.
- 3 measurement channels per toroid

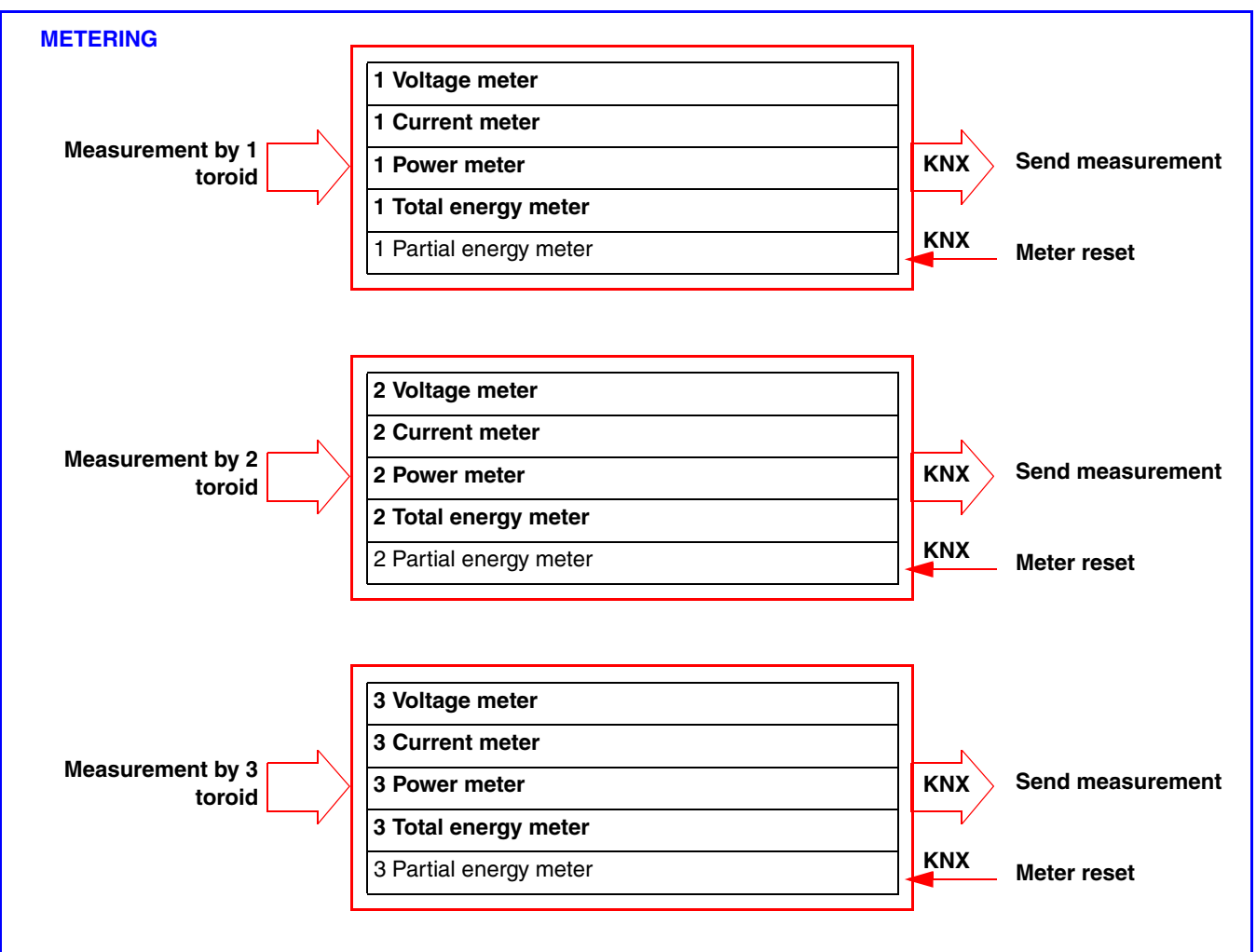

The current is measured using toroids. The polarity of the toroids is of no importance.

• 1 channel to report the data from the general meter by tele-information (Only for France).

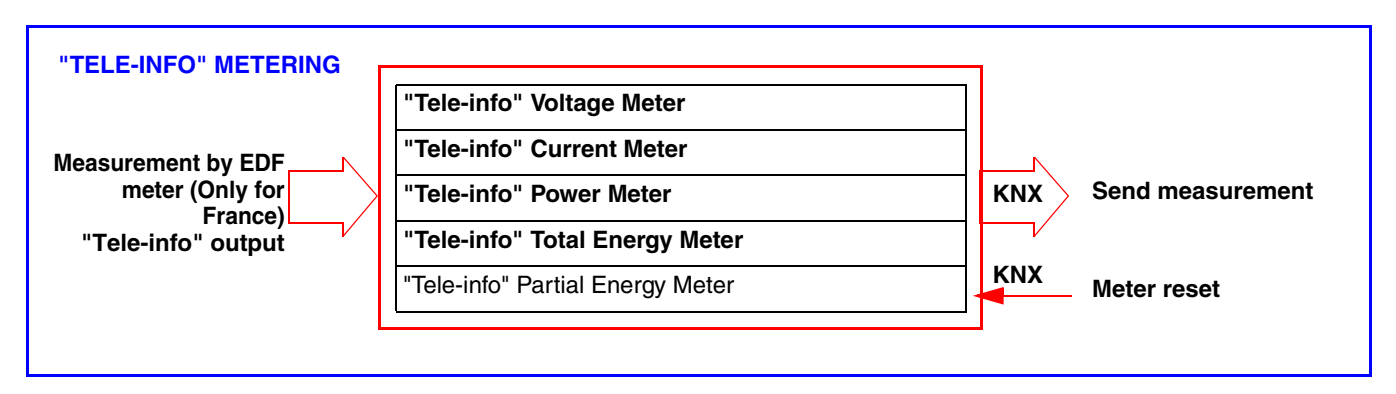

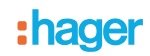

• 1 measurement channel by addition of the channels

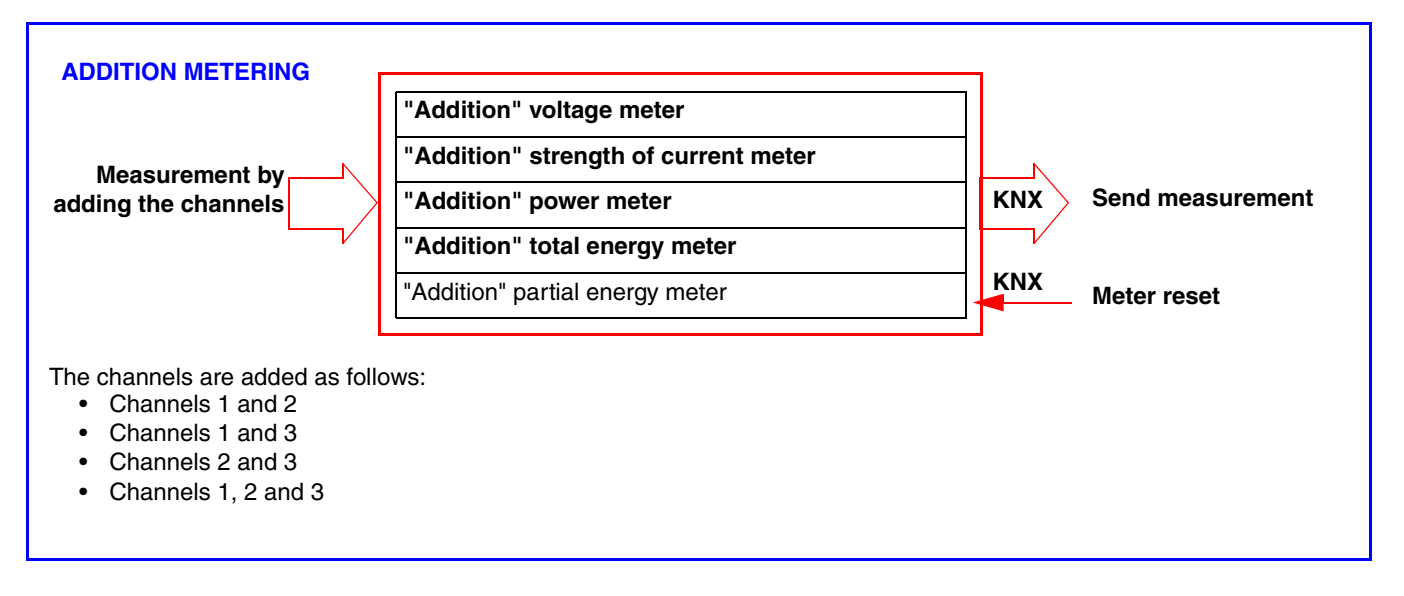

• 1 measurement channel by calculation

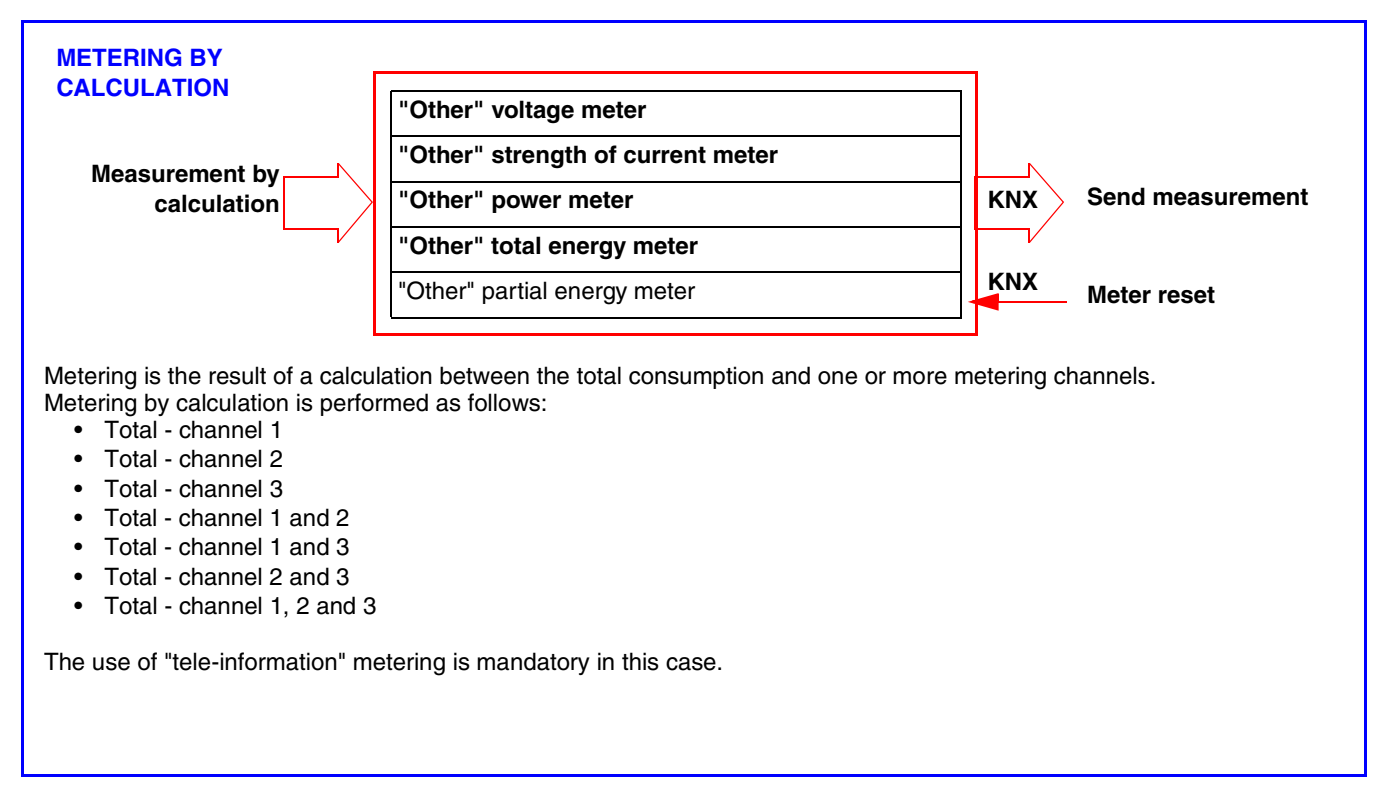

• 1 three-phase measurement channel

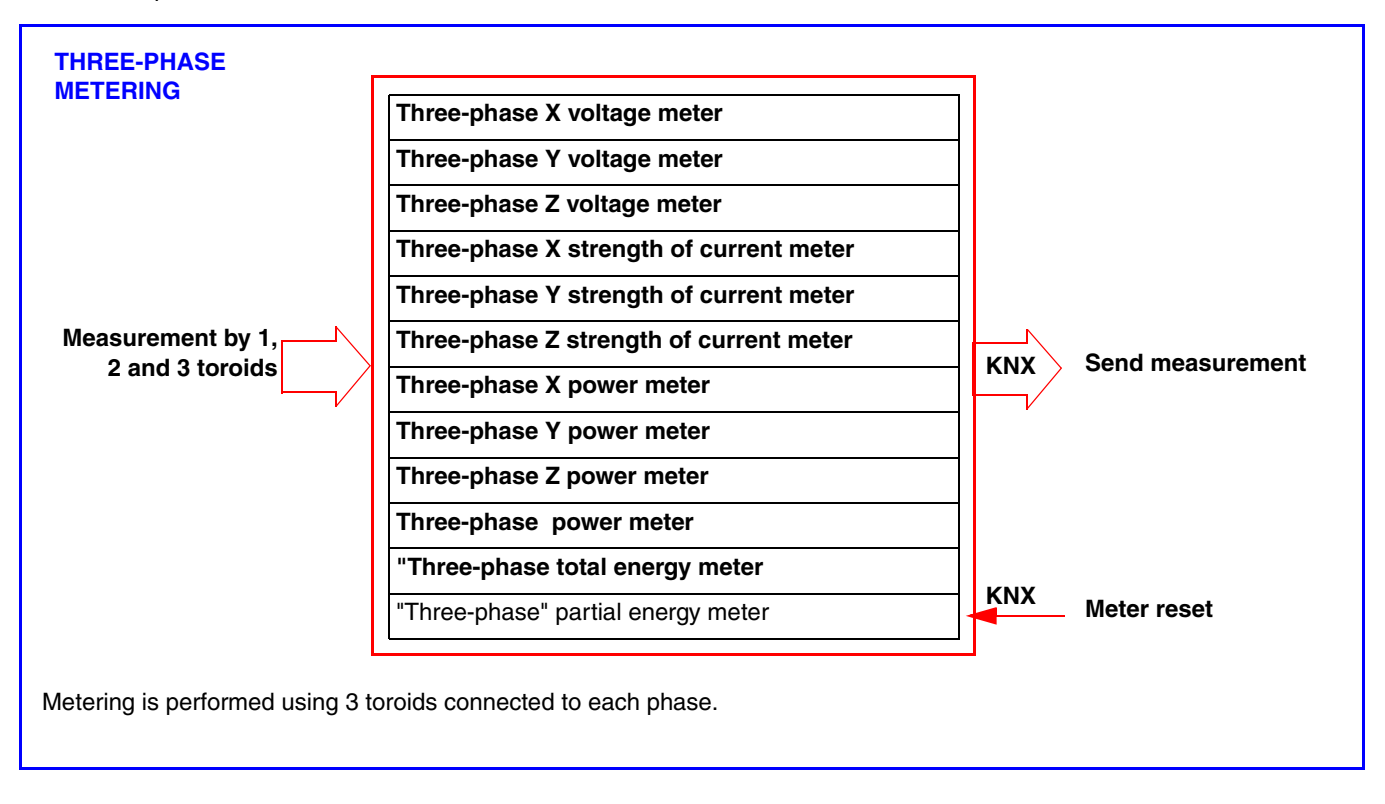

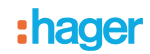

### ■ Installation type

This product can be used in a single-phase or three-phase installation. In unbalanced three-phase, consumption is measured on each phase. In balanced three-phase, consumption can be measured on one phase only. The measurement is an absolute value.

The measurement channels are used to meter either consumption of energy production (e.g. in the case of a photovoltaic installation).

It is the display system (in domovea for example) which defines the display of consumption or energy production.

#### ■ Precaution for connection

Voltage measurement is performed between a phase and neutral. Each toroid can meter a current up to 90 A. It is possible to pass several conductors in one toroid. The metering channel CTx is referenced to the Lx phase, CTy to the Ly phase and CTz to the Lz phase.

In the single-phase version, it is essential to bridge phases Ly and Lz when outputs CTy and CTz are used for metering. Straps are provided for this bridging.

(See chapter 5.4 for all the connection cases).

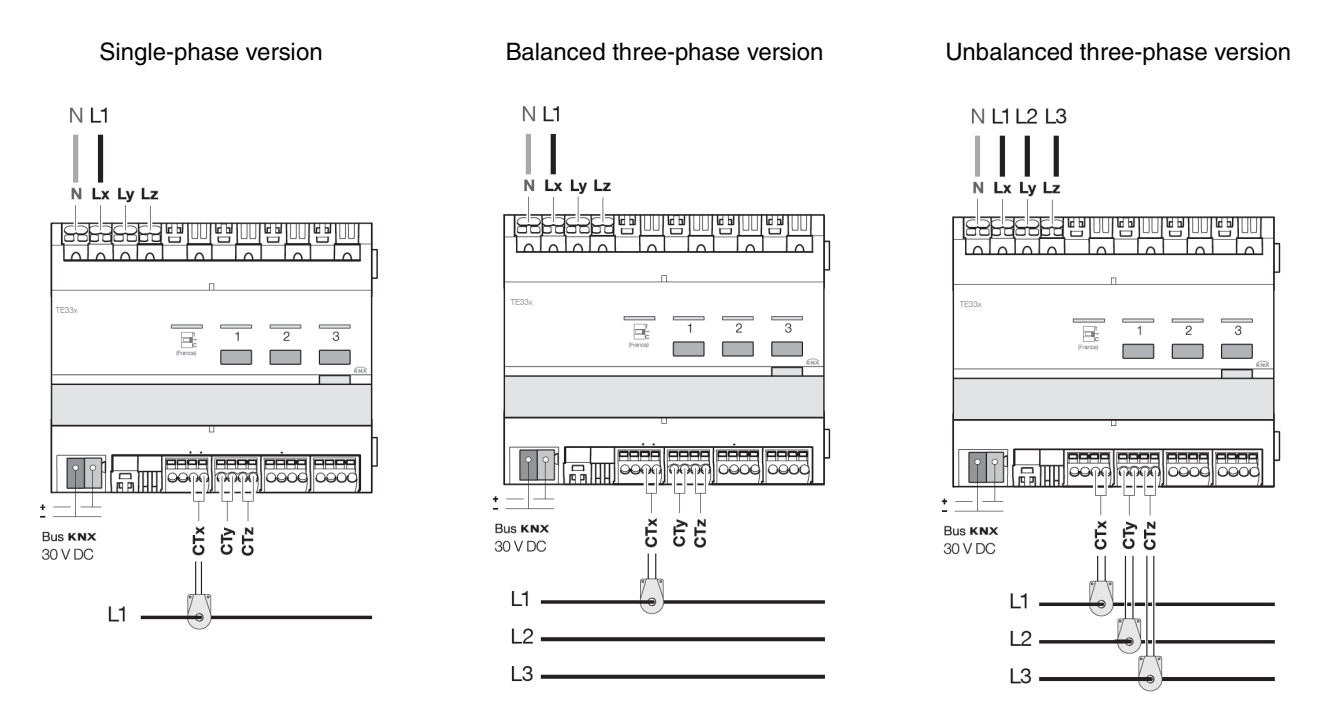

### ■ Reset

The total energy is the energy counted since the product was installed and cannot be reset. The partial energy can be reset manually by the user using a control on the KNX bus.

#### ■ Last mode stored

Only the indexes for the current total and partial energies are saved in the TE331.

#### ■ Updating the data

The metering channels give the instantaneous power and the total and partial energy. This data is sent when the value changes or periodically.

## <span id="page-9-0"></span>**2.3 Possible installations**

Possible installations are given below for the configuration of the electricity metering channels only.

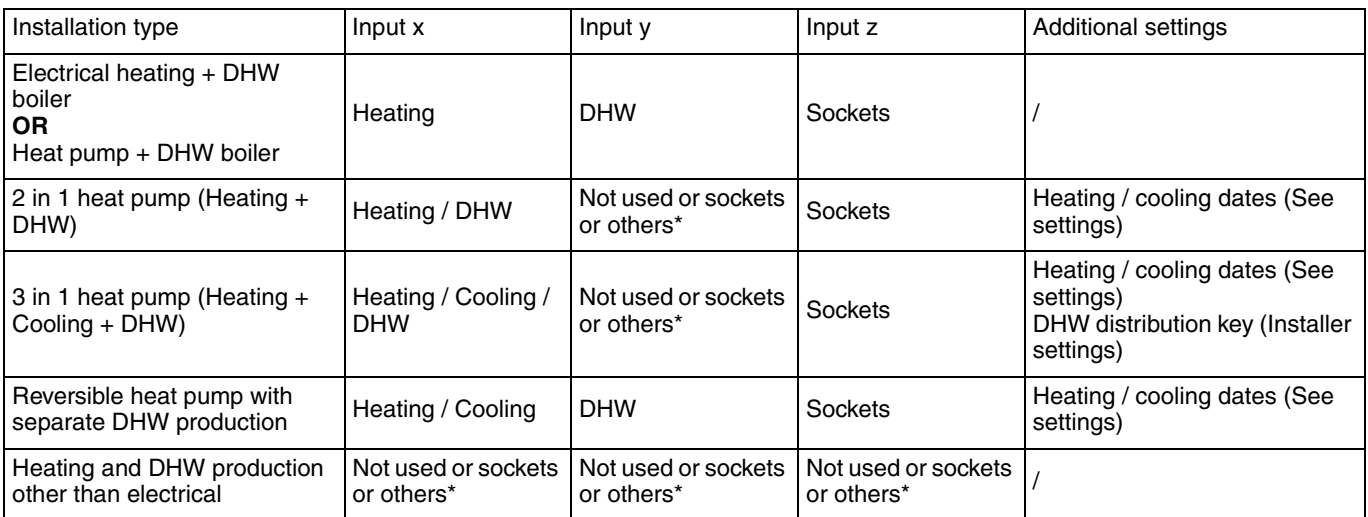

\* Inputs x, y and z can be allocated to Sockets or Others use to possibly benefit from additional sub-metering:

- Possible values for Sockets: different socket circuits - Possible values for Others: different lighting, pump or CMV circuits

■ Example 1: Electric heating and electric DHW or heat pump + DHW boiler

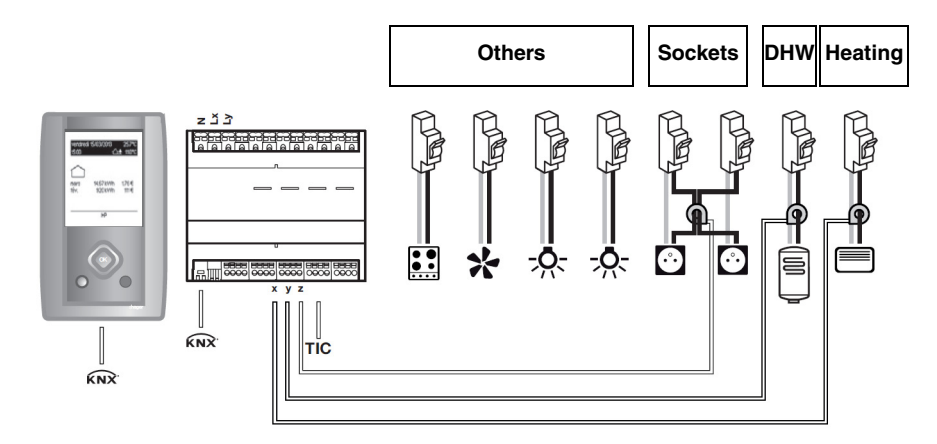

Channel settings: Channel x: Heating Channel y: DHW Channel z: Sockets

Others =  $TIC^*$  - (Heating + DHW + Sockets)

\* Client Tele-Information

# **:hader**

■ Example 2: 2 in 1 heat pump (Heating + DHW)

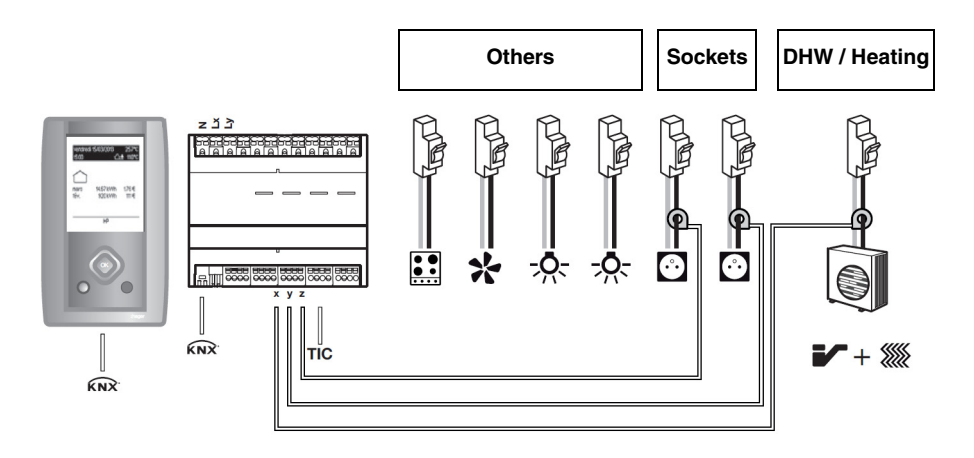

Channel settings:

Channel x: Heating / DHW Channel y: Sockets with, for example, Ground floor sockets as a label Channel z: Sockets with, for example, First floor sockets as a label

Others = TIC\* - (Heating + DHW + Sockets)

■ Example 3: Heating and DHW production other than electrical

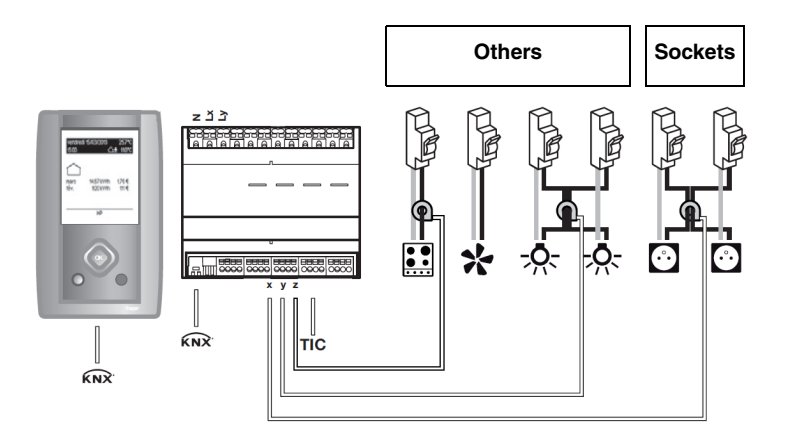

Channel settings:

Channel x: Sockets

Channel y: Others with for example Lighting as a name

Channel z: Others with for example Cooking as a name

Others =  $TIC^*$  - (Sockets)

\* Client Tele-Information

## **2.4 "Tele-information" tariff**

The "Tele-information" link is a standardised bus **used only in France** which is used to connect electricity management equipment to one's electronic meter (EDF). It uses the data availalbe in the meter such as the tariff option subscribed to, the power subscribed to and the consumption data.

By connecting this interface to equipment, it is possible to monitor the development of one's consumption in real time, to calculate costs or control equipment according to the tariff.

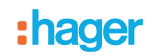

## <span id="page-11-0"></span>**2.5 Description of temperature measurement**

The function allows the temperature to be measured with an indoor (Ref: EK089) or outdoor (Ref: EK088) temperature sensor. This additional input has no connection with consumption measurement.

It is used to measure temperature without adding additional devices to the KNX bus and send the measurement to a display interface (measurement range: -30°C to +70°C).

### <span id="page-11-1"></span>**2.6 Tariff management for the product: with or without tariff**

- There are 2 different function types:
	- Tariff metering:
		- Each channel sends the energy value per tariff,
		- This object is in 6 byte format.

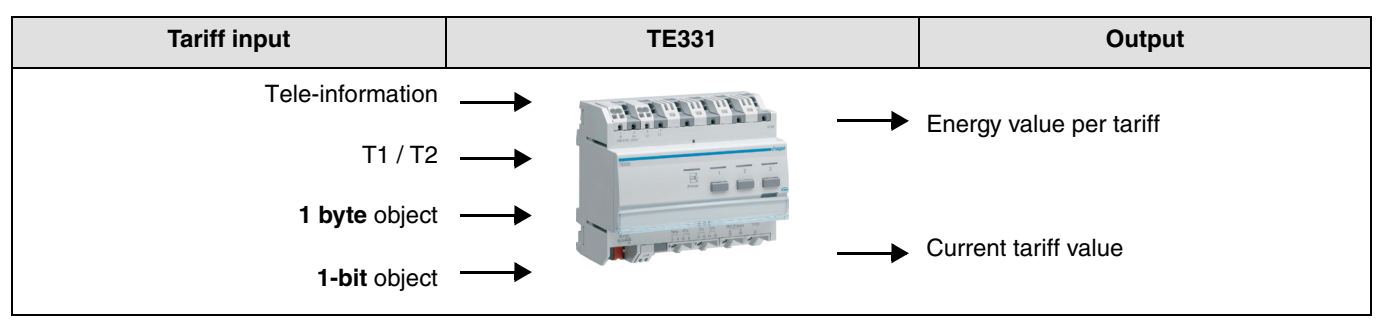

- Metering without tariff:
	- Each channel sends the overall value of the energy without the tariff,
	- This object is in 4 byte format.

Remark: The product is used to send the tariff on the bus based on the "Tele-information" or "T1/T2" inputs.

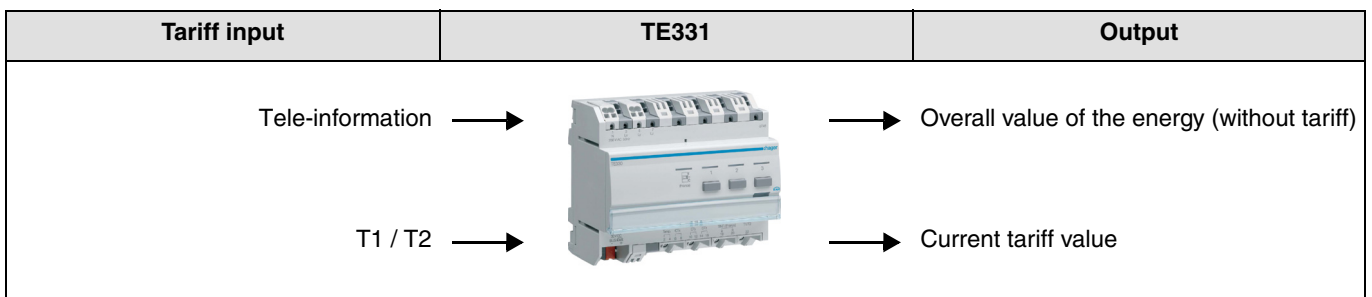

## <span id="page-12-0"></span>**2.7 Contract power exceeded**

 $\overline{1}$ 

The function is used to detect when the electrical power contracted from the energy supplier is exceeded. Connection to the téléinfo link of the subscriber's meter is mandatory for this function.

The **Tele-info metering - Contract power exceeded** object is transmitted cyclically according to a configurable delay.

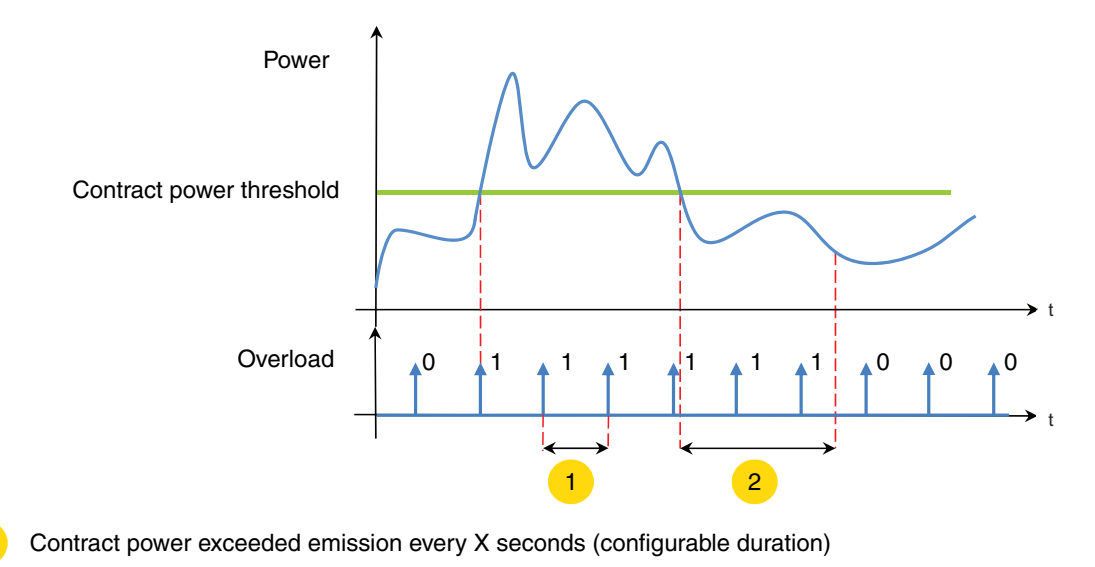

 $\overline{2}$ Emission delay after contract power exceeded

Remark: The polarity of the **Tele-info metering - Contract power exceeded** object is configurable.

# **3. Configuration and settings**

# <span id="page-13-0"></span>**3.1 Objects List**

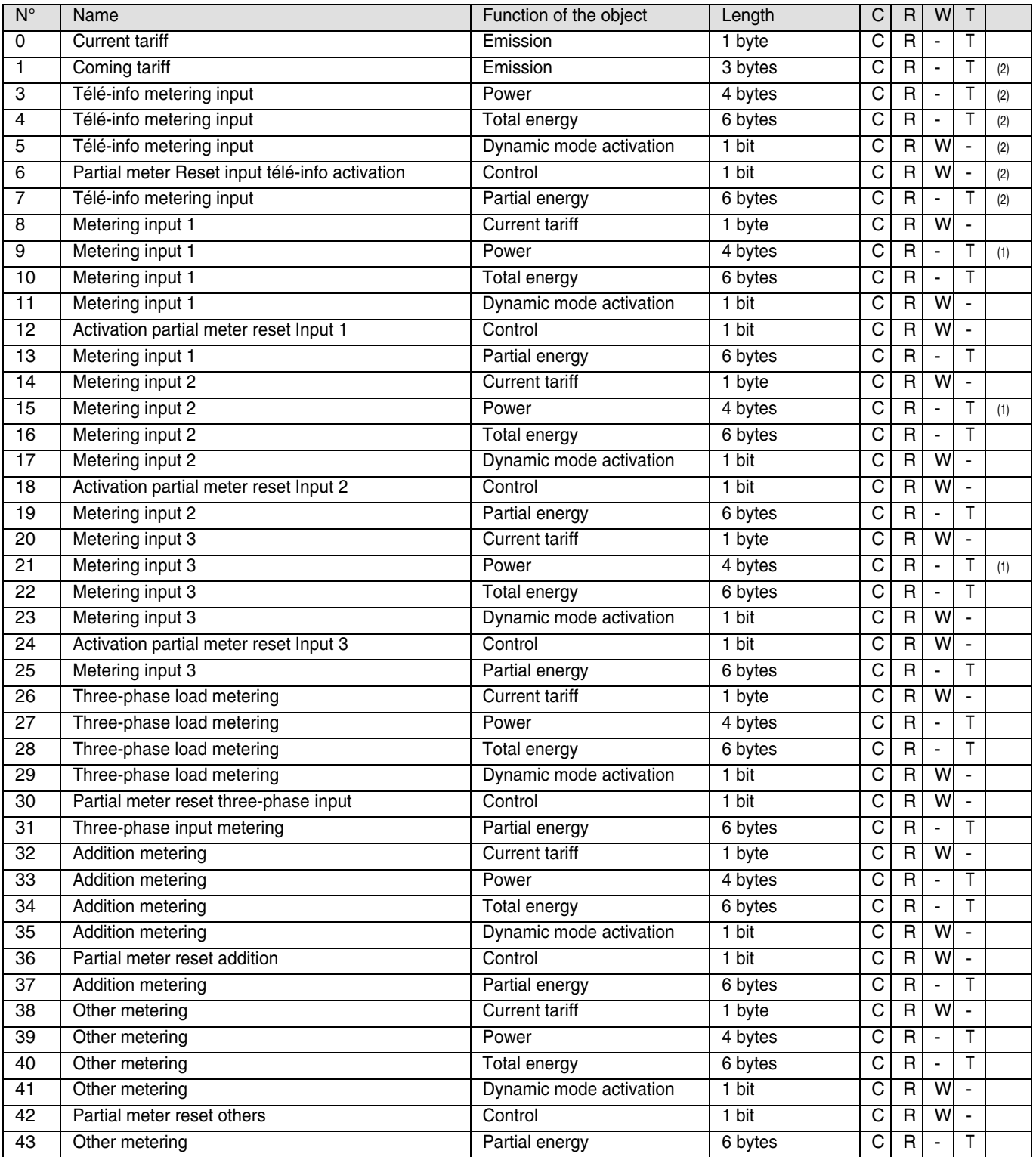

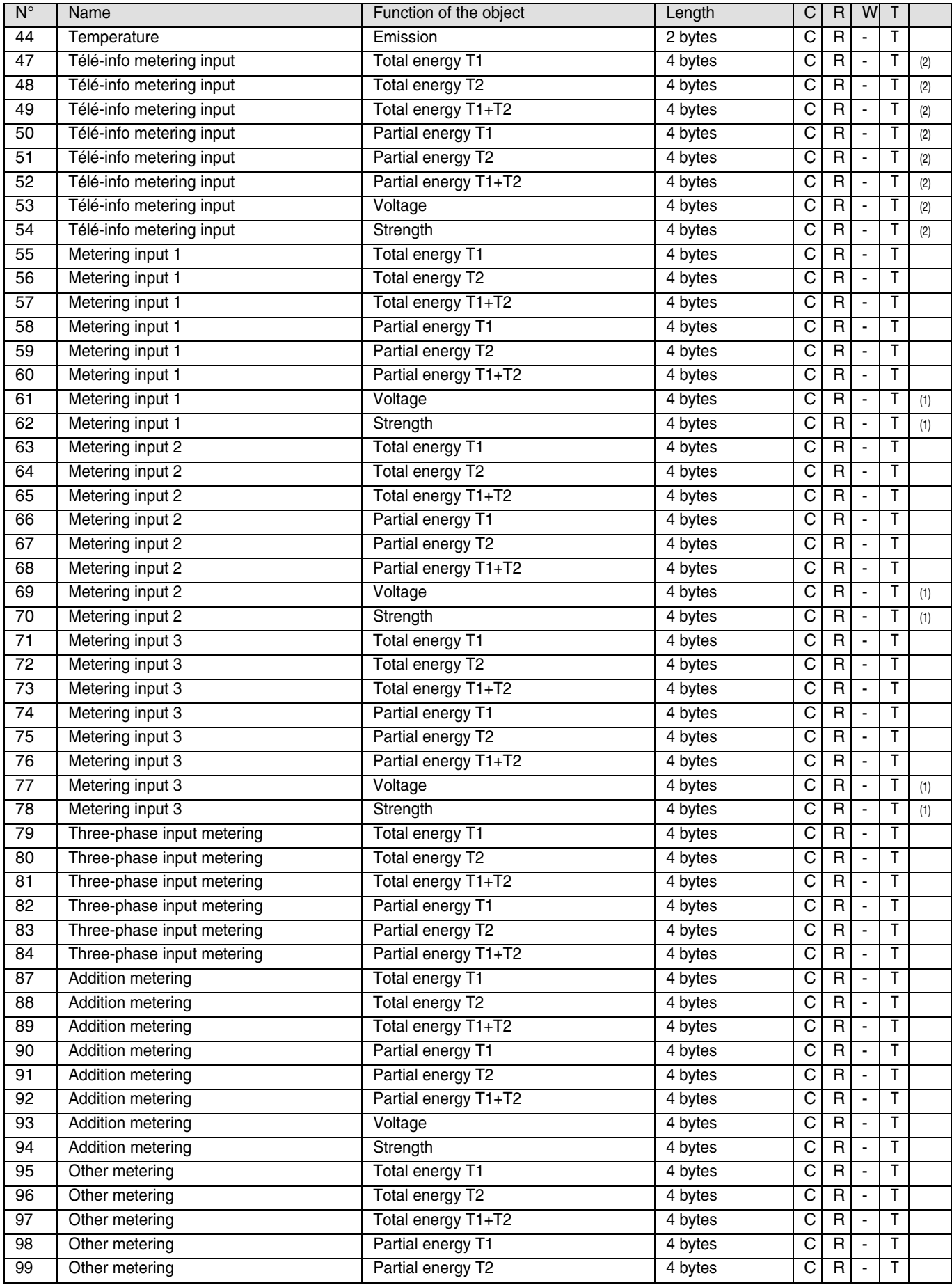

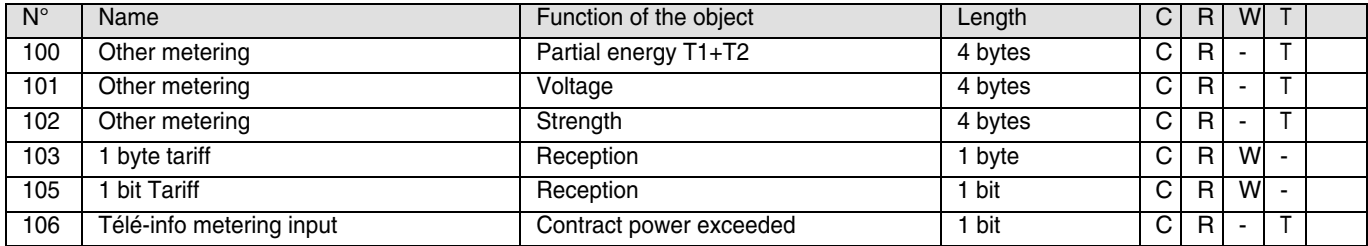

(1) These Objects are also used for three-phase metering.

(2) Only for France.

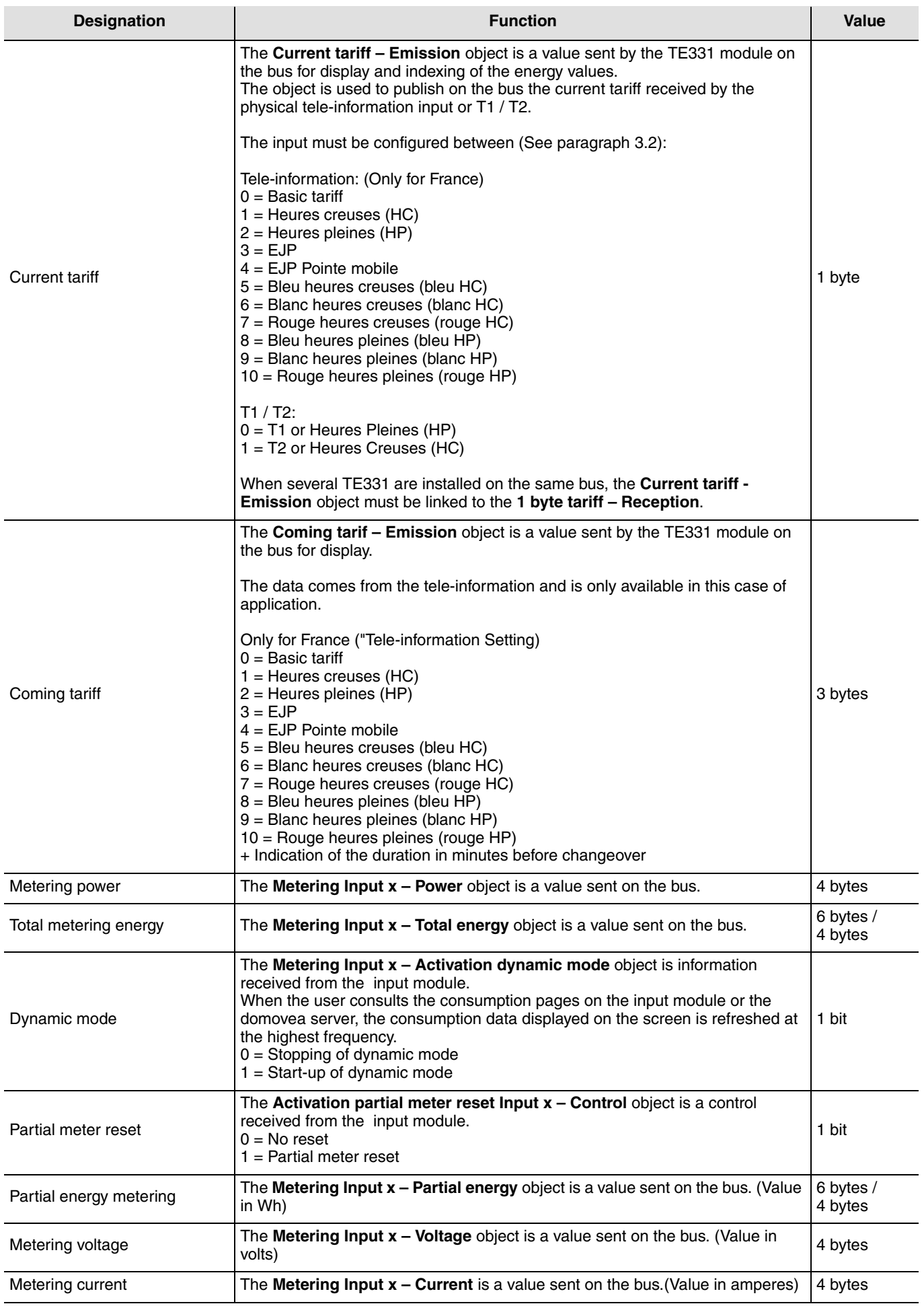

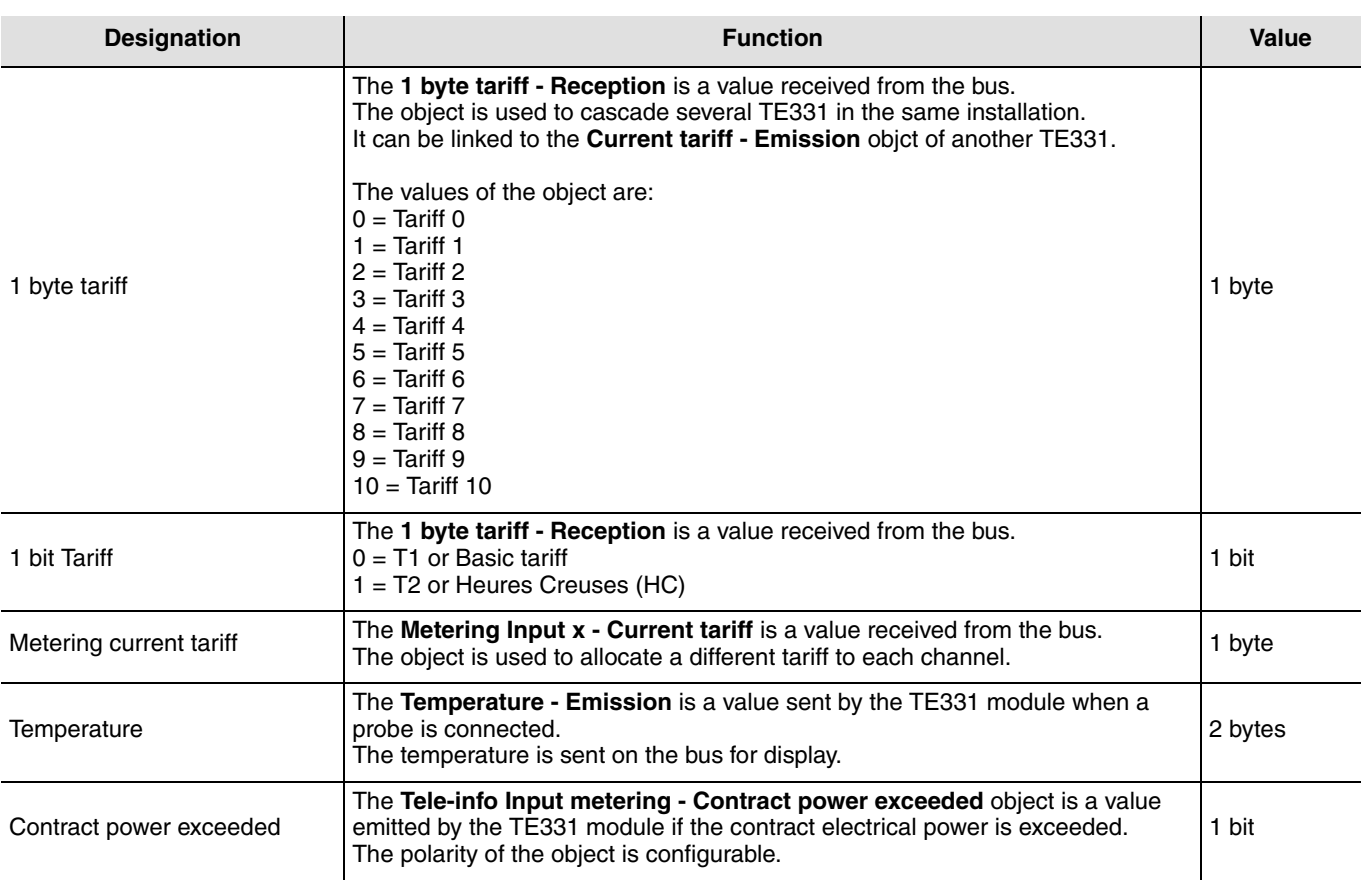

# <span id="page-18-0"></span>**3.2 General parameters**

### **→ Parameter Setting screen**

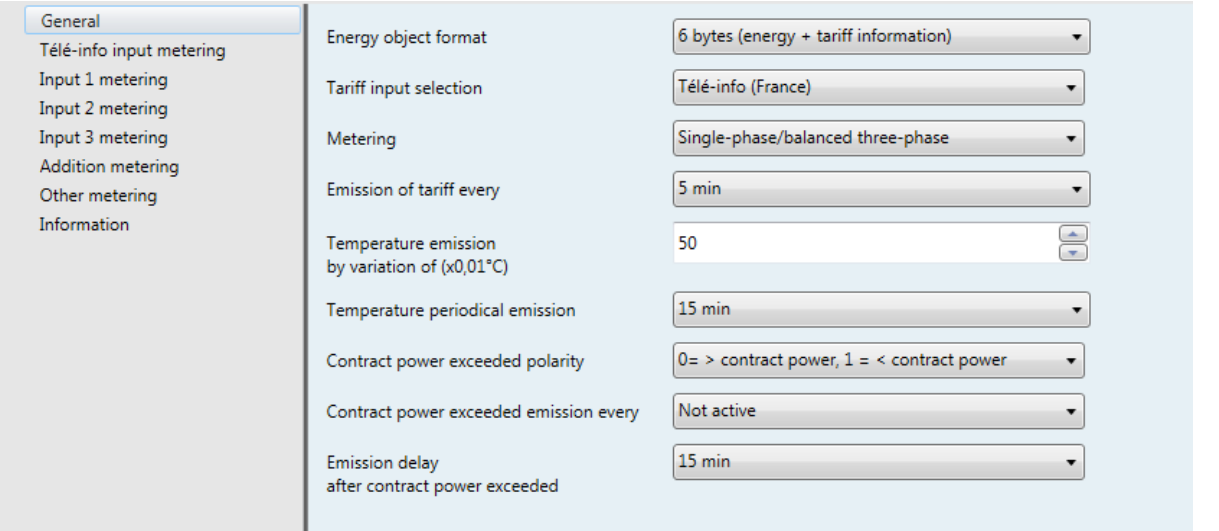

### **→ Parameters**

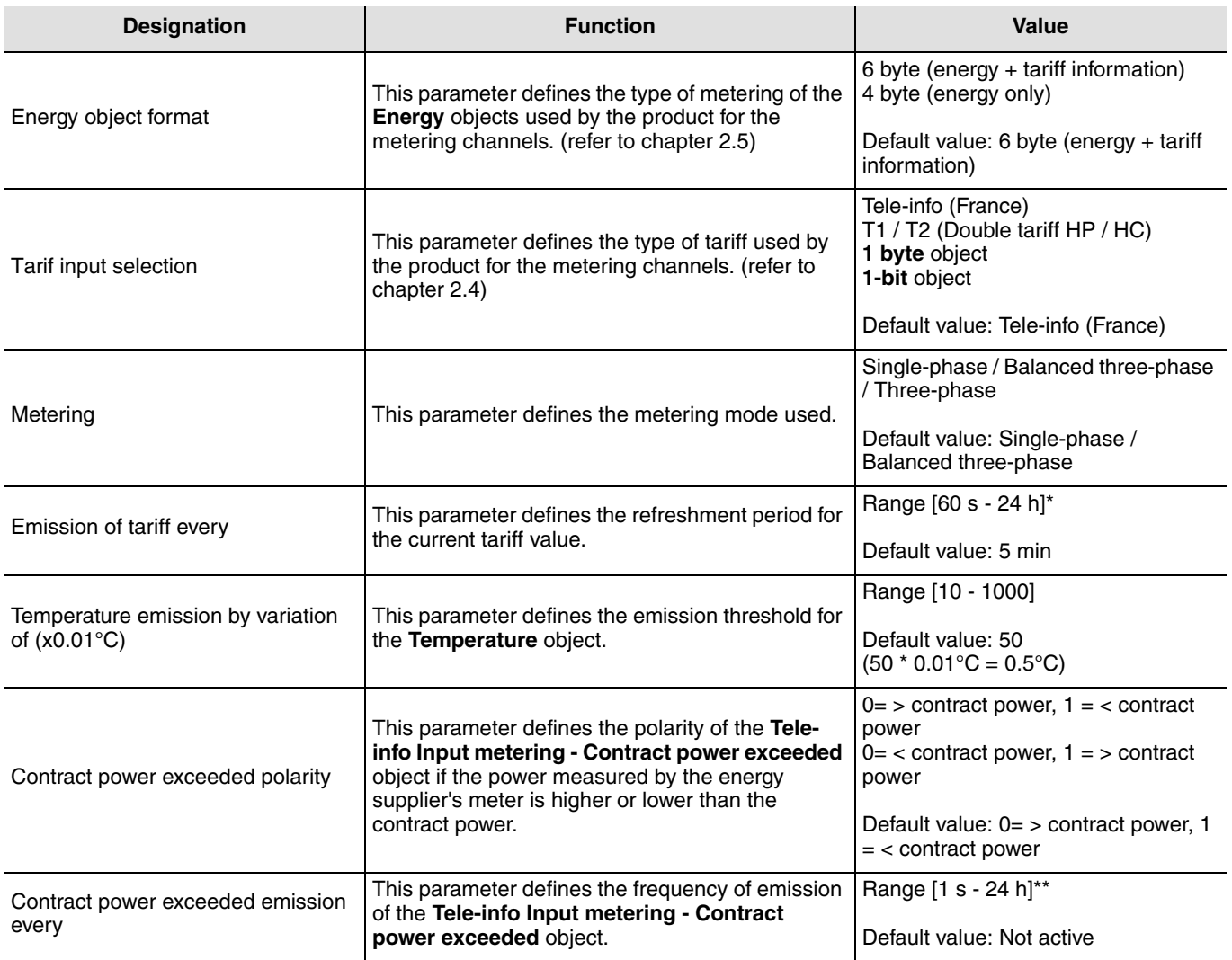

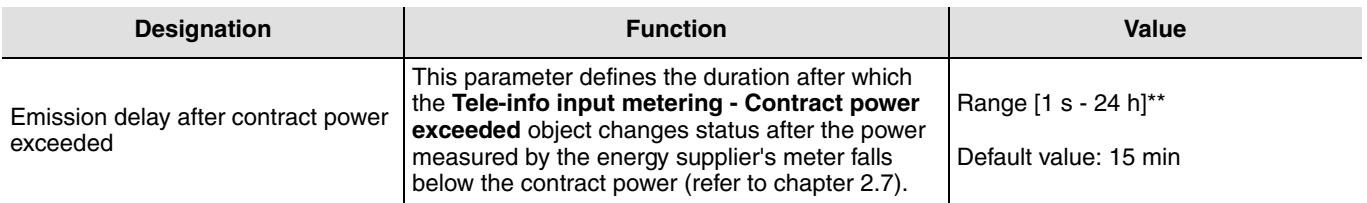

\* Setting range [60 s - 24 h]

Not active, 60 s, 1 min 15 s, 1 min 30 s, 2 min, 2 min 30 s, 3 min, 5 min, 15 min, 20 min, 30 min, 1 h, 2 h, 3 h, 5 h, 12 h, 24 h.

\*\* Setting range [1 s - 24 h]

Not active, 1 s, 2 s, 3 s, 5 s, 10 s, 15 s, 20 s, 30 s, 45 s, 60 s, 1 min 15 s, 1 min 30 s, 2 min, 2 min 30 s, 3 min, 5 min, 15 min, 20 min, 30 min, 1 h, 2 h, 3 h, 5 h, 12 h, 24 h.

When the **Tarif input selection** parameter has the value **T1 / T2 (Double tariff HP / HC)**, the following additional parameters appear:

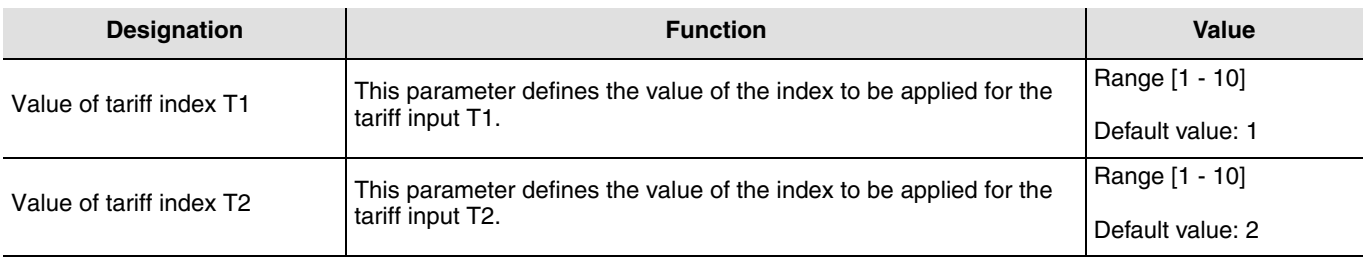

The value of the tariff index must be adjusted according to the chosen tariff or selected country.

Remark: **Tariff** object under ETS:

- The **Tariff** object is used to allocate an index to the energy meter,
- A **Tariff** object is distinguished for the product and for each metering channel.

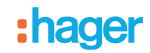

■ Case of the tariff for the product: the chosen tariff is allocated to all the channels.

There are 4 statuses:

- Tele-info (Only for France) (Default value): Only used in French installations with an electronic electricity meter,
- T1 / T2 (Double tariff HP / HC): Used in all installations having a meter with a tariff output for which the characteristics are compatible T1 = 0 V, T2 = 230 V  $\pm$  15%,
- **1 byte** object: Used in installations having an external tariff in 1 byte format sent on the KNX bus,
- **1-bit** object: Used in installations having an external tariff in 1 bit format sent on the KNX bus.

By selecting the "Tele-info" or "T1 / T2", the consumption indicator sends the tariff on the KNX bus. If not, it receives the tariff from an external device via the KNX bus.

When modifying settings (e.g.change from "Tele-info" to 1 byte object) on a link already in place, ETS erases the object and breaks the link.

The following message appears on the screen:

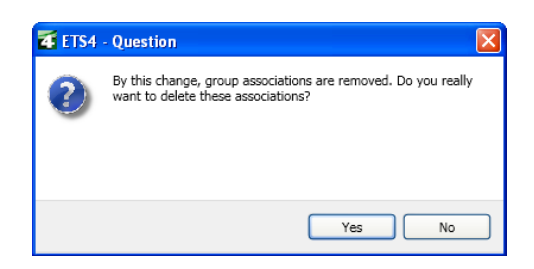

Confirm by "yes" to validate your choice. Then create the link with the new object.

■ Case of a tariff for each channel: the selected tariff is only allocated to the channel.

There are 3 statuses:

- No Change (Default function): The tariff used is that of the product,
- Not used: The channel does not use the tariff information. The energy values are not indexed,
- **Current tariff metering** object: A new tariff object is available for the channel. It is different to the tariff for the product. This provides another tariff band to that for the product.

If several links are made to the **1 byte tariff – Reception** object, the last tariff received is the one taken into account.

# <span id="page-21-0"></span>**3.3 Metering input**

## <span id="page-21-1"></span>**3.3.1 Télé-info metering input**

### **→ Parameter Setting screen**

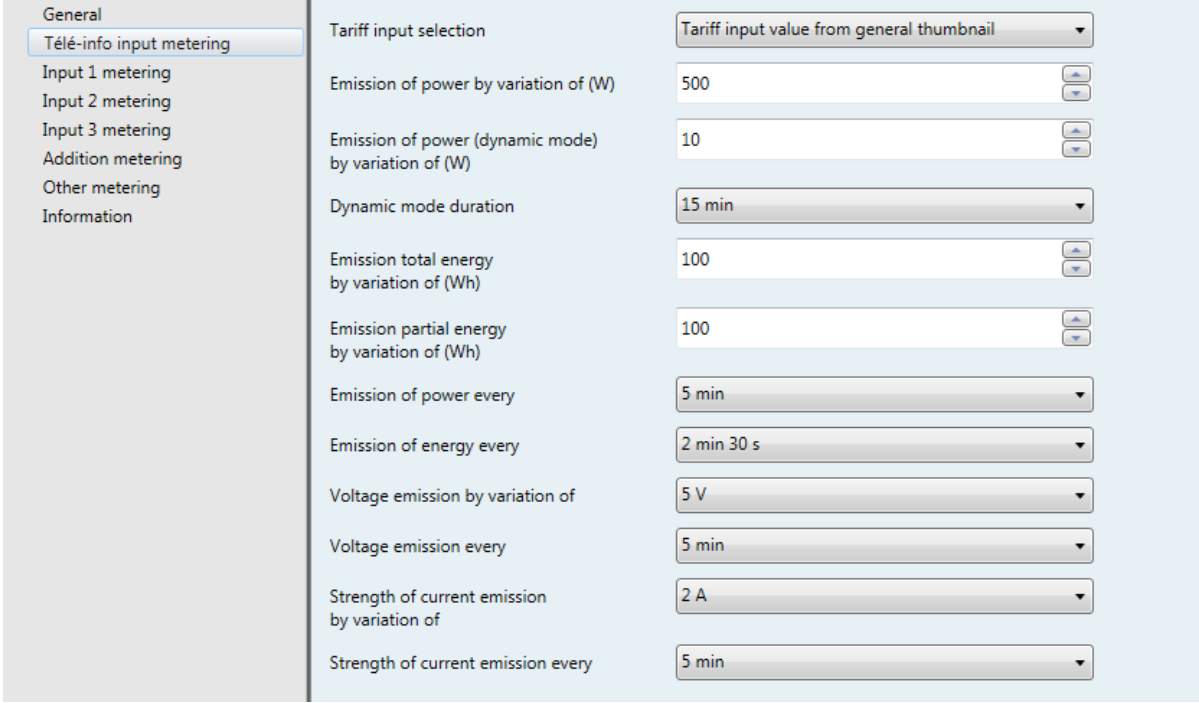

### **→ Parameters**

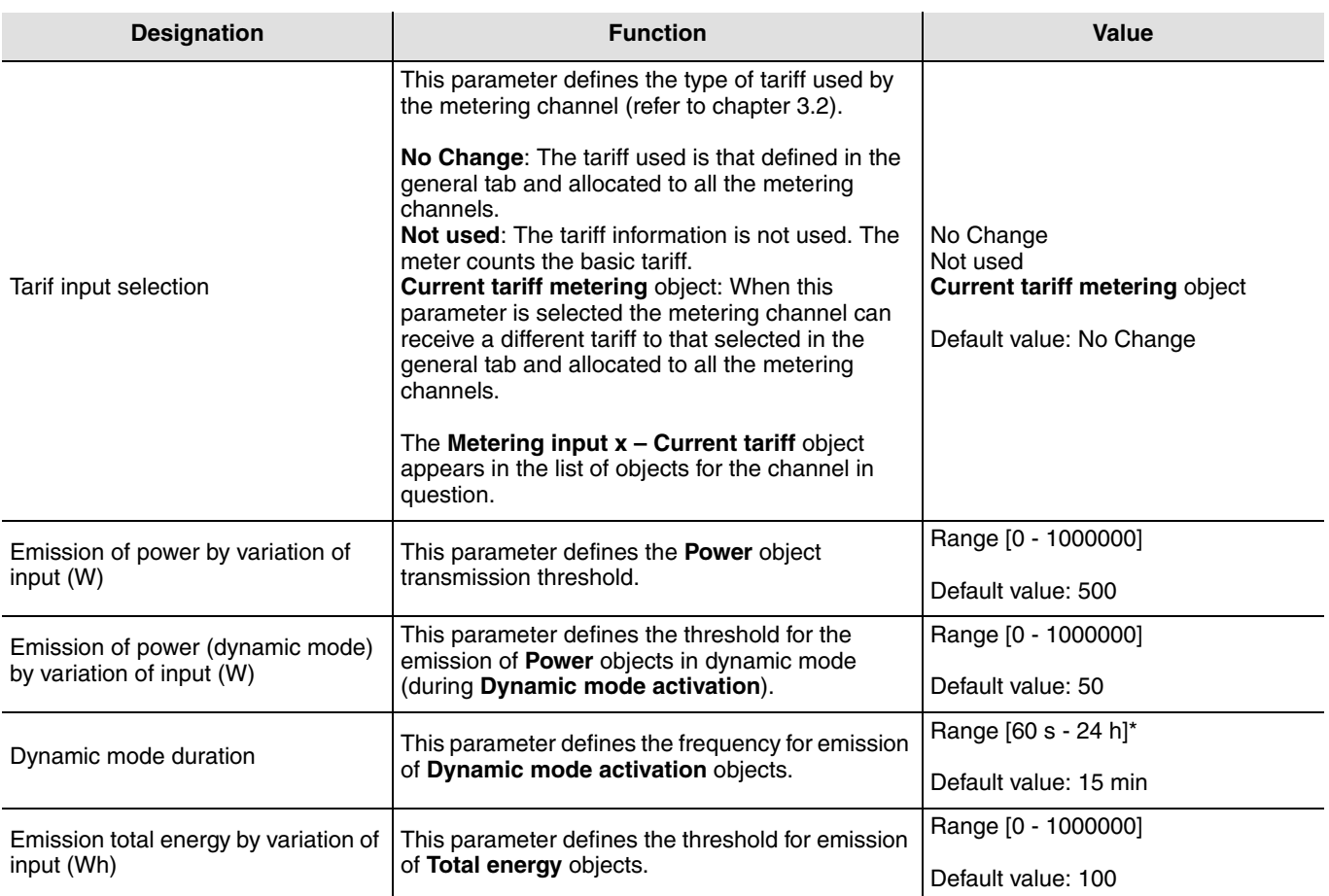

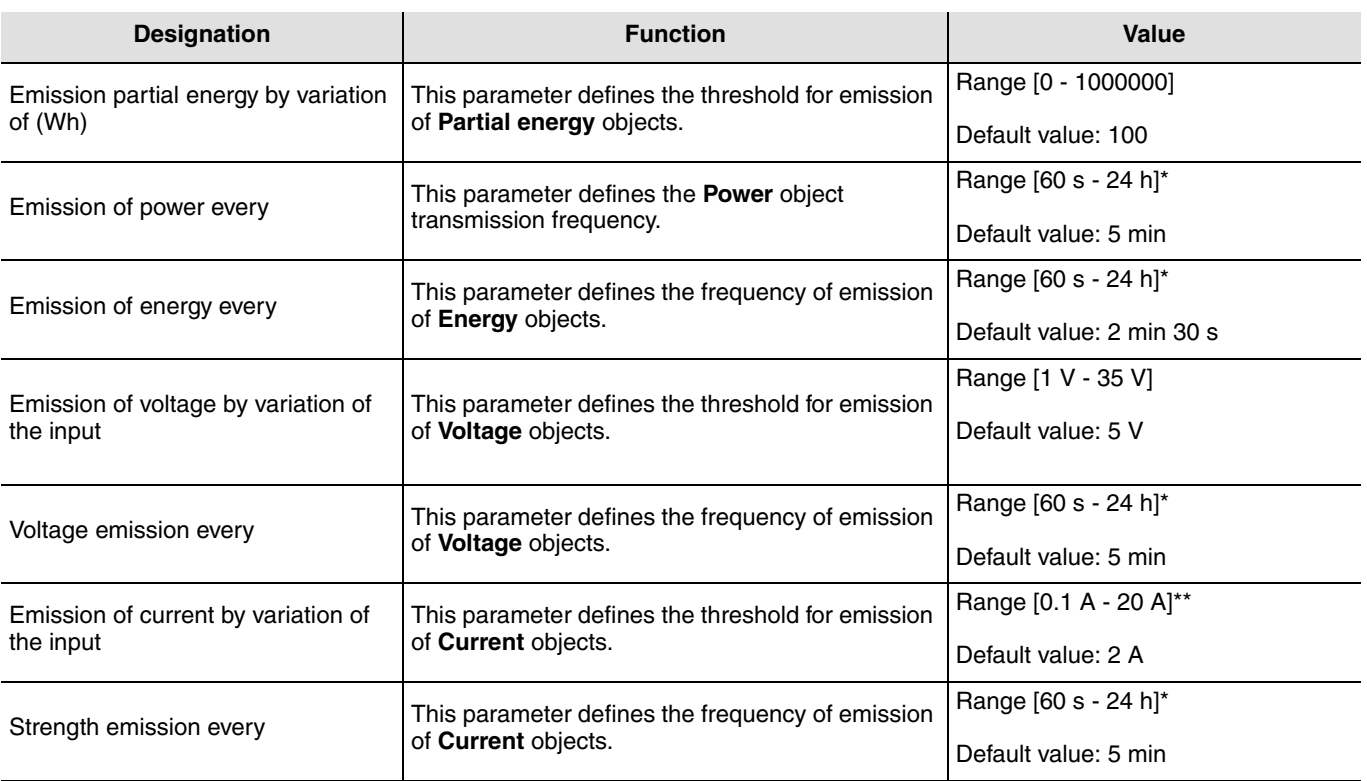

\* Setting range [60 s - 24 h]

Not active, 60 s, 1 min 15 s, 1 min 30 s, 2 min, 2 min 30 s, 3 min, 5 min, 15 min, 20 min, 30 min, 1 h, 2 h, 3 h, 5 h, 12 h, 24 h. \*\* Setting range [0.1 A - 20 A]

0.1 A, 0.5 A, 1 A, 2 A, 3 A, 4 A, 5 A, 6 A, 7 A, 8 A, 9 A, 10 A, 11 A, 12 A, 13 A, 14 A, 15 A, 16 A, 17 A, 18 A, 19 A, 20 A.

## <span id="page-23-0"></span>**3.3.2 Input 1 to 3 metering**

### **→ Parameter Setting screen**

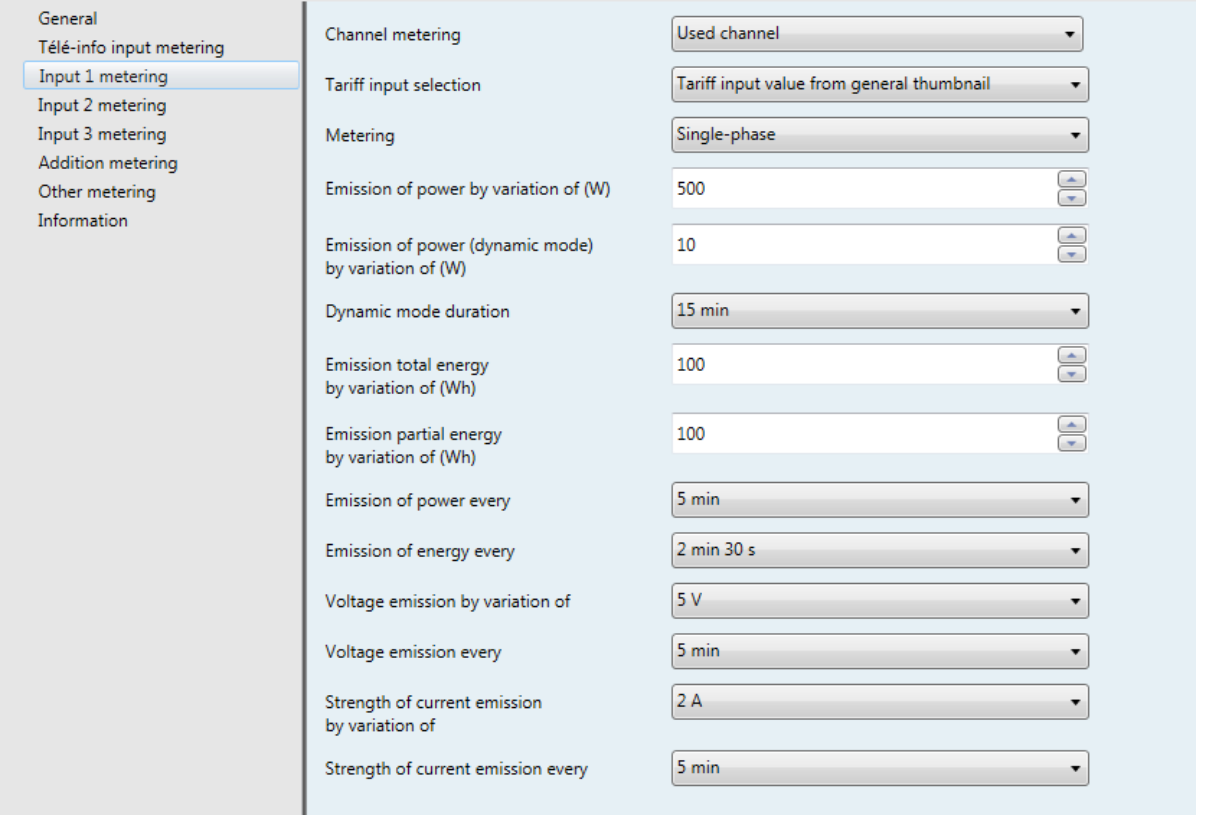

### **→ Parameters**

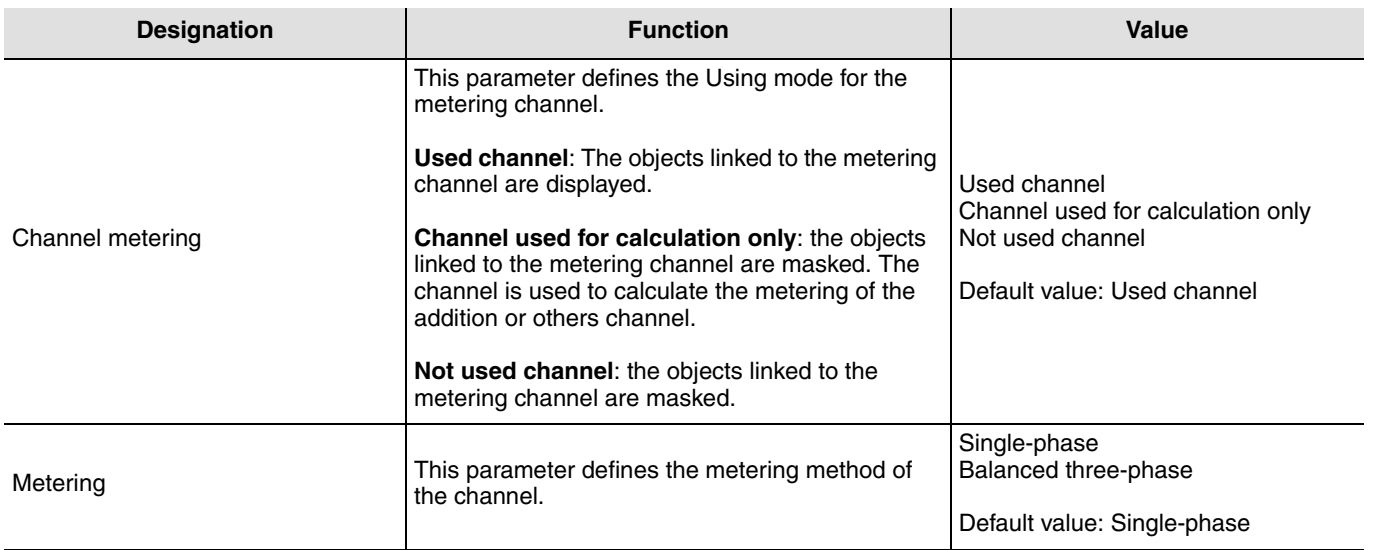

The other parameters are identical to the Tele-info metering channel (refer to chapter 3.6.1).

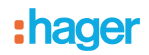

Balanced three-phase metering consists of a measurement on one phase. Indeed, for the measurement of a three-phase motor, the consumption of the 3 phases is identical. The various elements measured (Power, energy, etc.) simply need to be multiplied by 3 to obtain the desired metering.

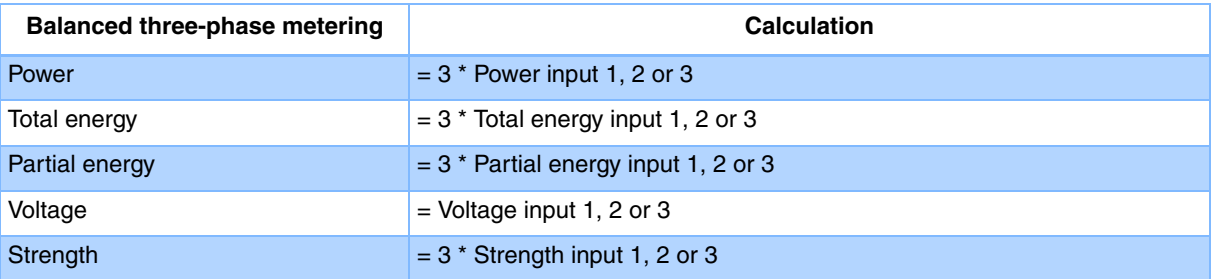

## <span id="page-25-0"></span>**3.3.3 Addition metering**

### **→ Parameter Setting screen**

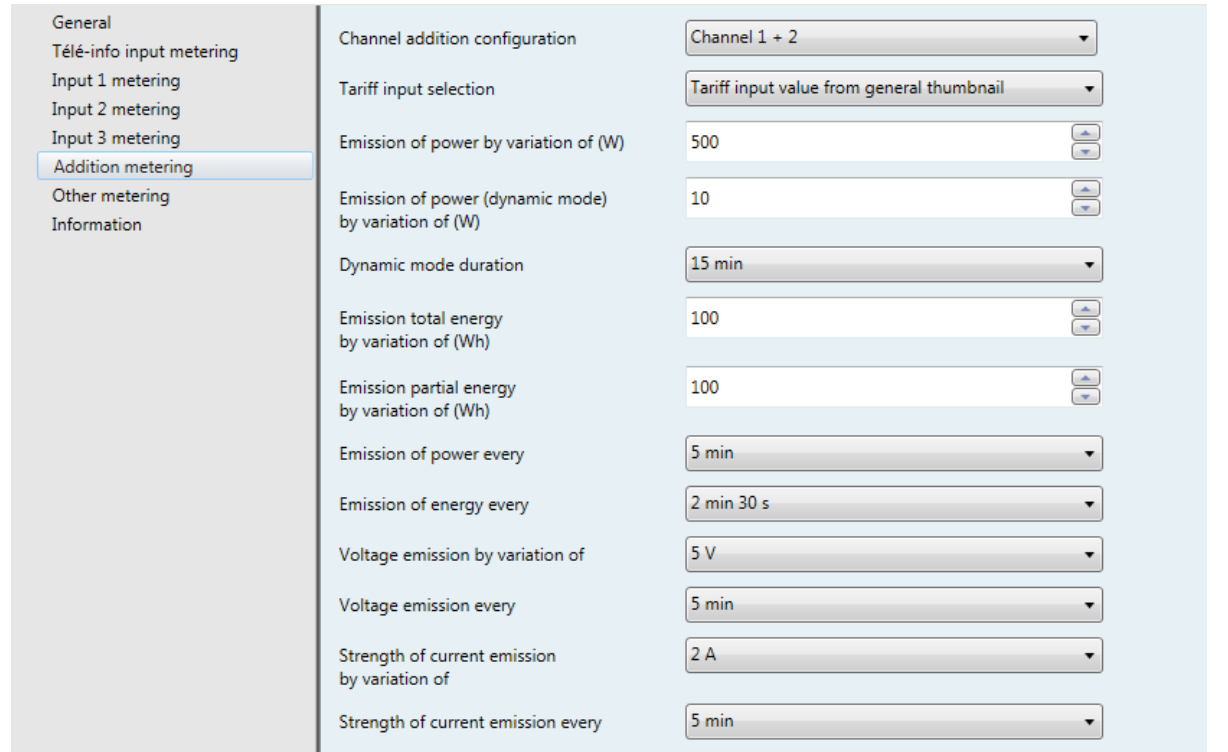

#### **→ Parameters**

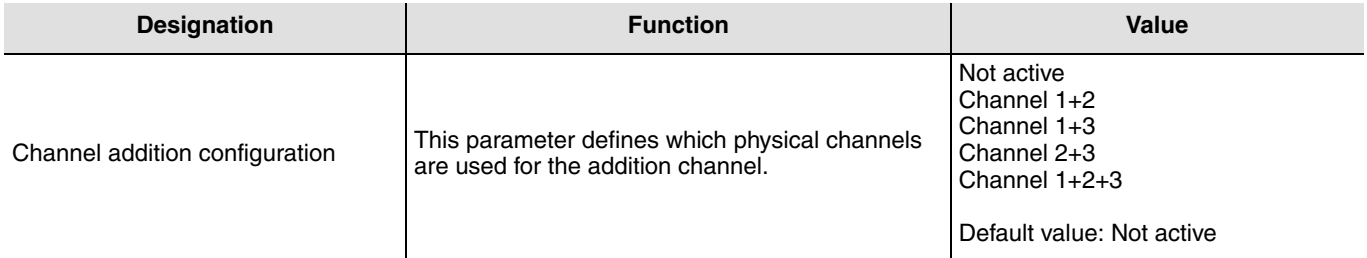

The other parameters are identical to the Tele-info metering channel (refer to chapter 3.6.1).

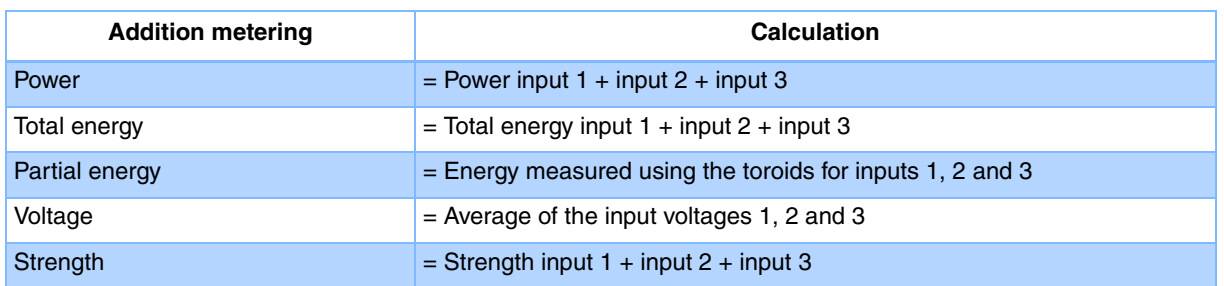

The partial energy meter is based on the 3 consumption channels independently. It does not correspond to the sum of the partial energies of inputs 1, 2 and 3.

## <span id="page-26-0"></span>**3.3.4 Other metering**

### **→ Parameter Setting screen**

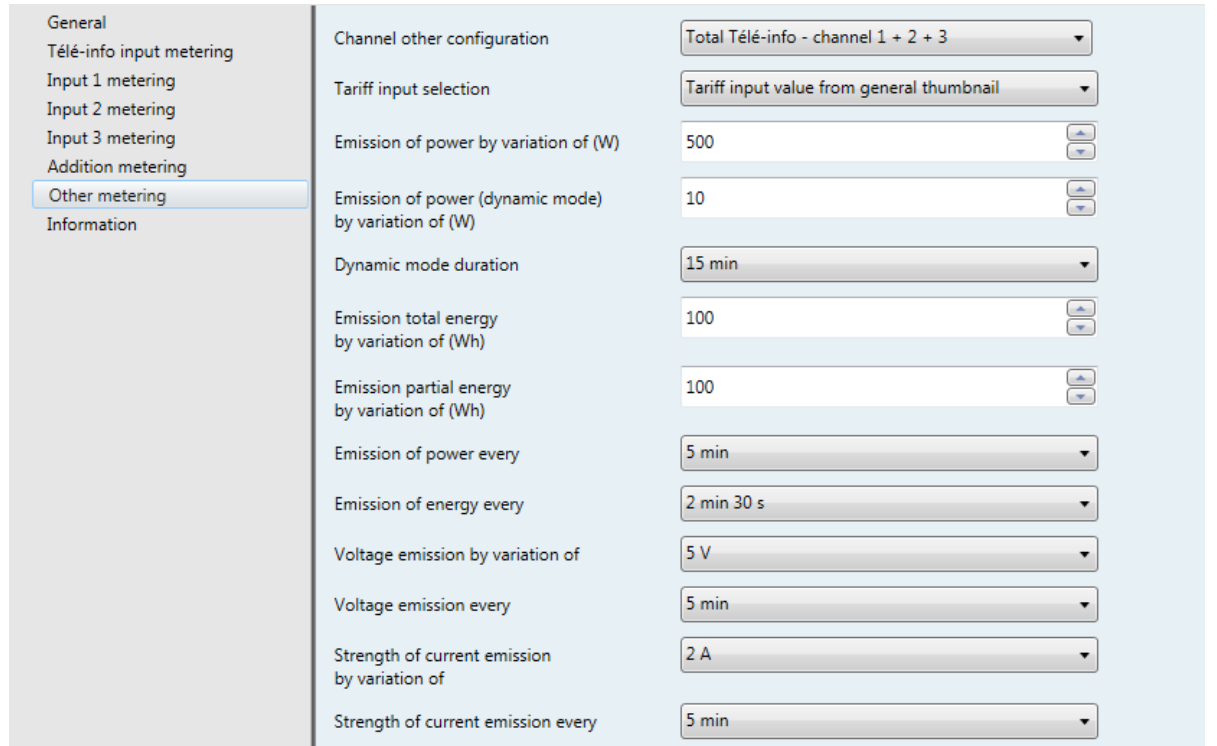

#### **→ Parameters**

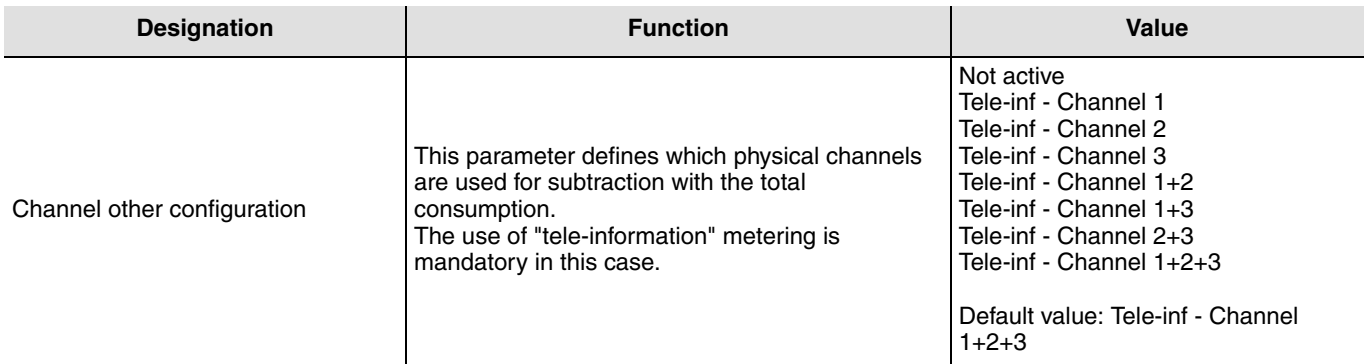

The other parameters are identical to the Tele-info metering channel (refer to chapter 3.6.1).

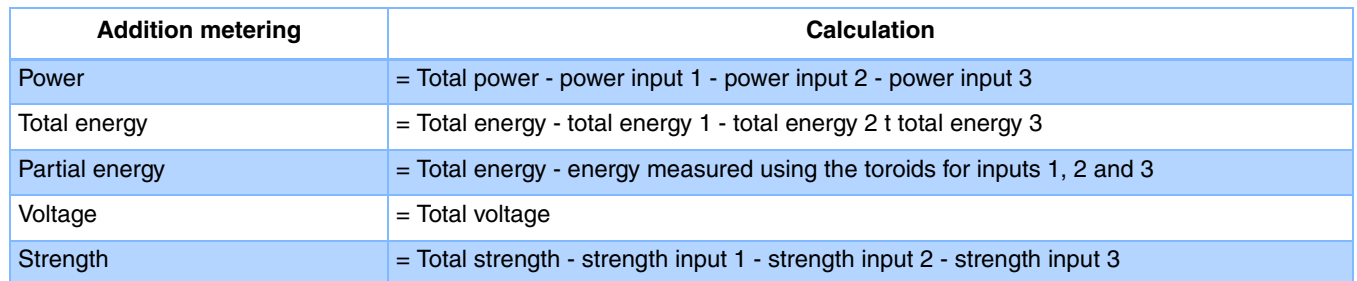

The partial energy meter is based on the total and the 3 consumption channels independently. It does not correspond to the difference of the total partial energy minus inputs 1, 2 and 3.

### <span id="page-27-0"></span>**3.3.5 Three-phase metering**

### **→ Parameter Setting screen**

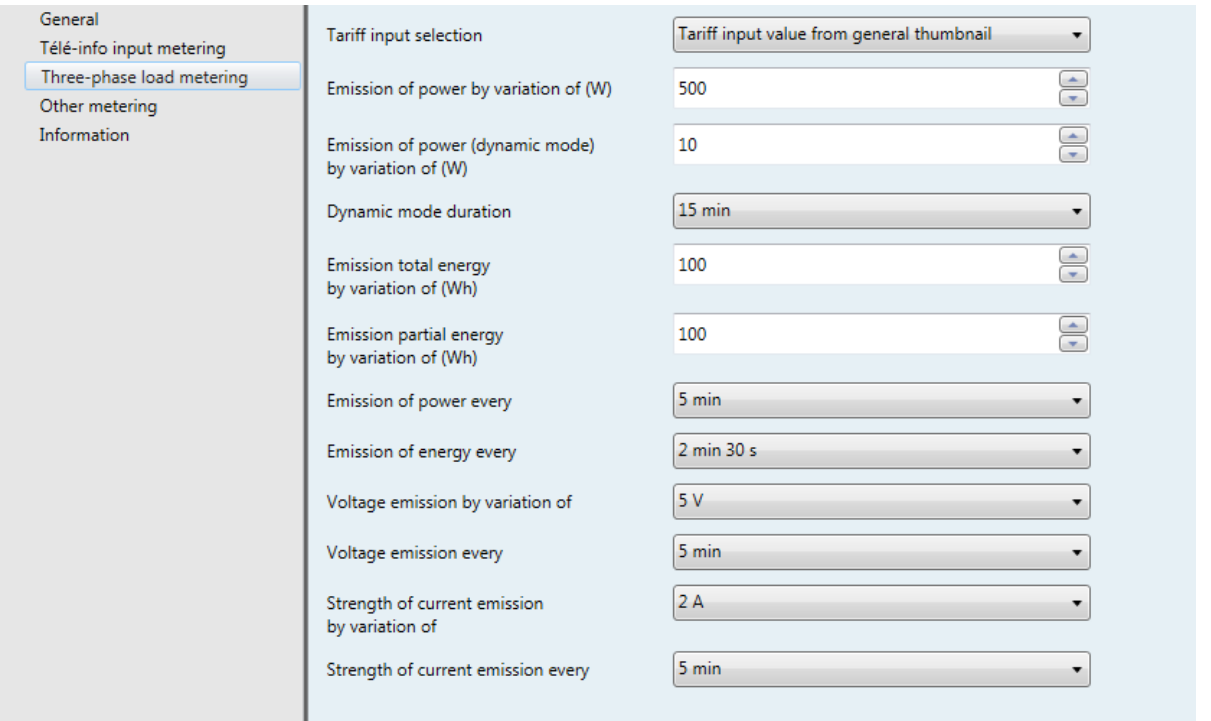

The other parameters are identical to the Tele-info metering channel (refer to chapter 3.6.1).

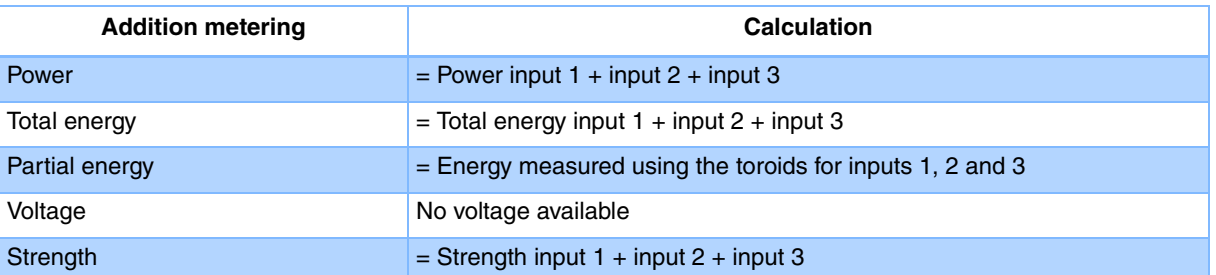

The partial energy meter is based on the 3 consumption channels independently. It does not correspond to the sum of the partial energies of inputs 1, 2 and 3.

## **4. Configuration and use with domovea**

The domovea configuator has an "Energy management" type device for the electricity meter.

Functions available:

- **Electrical power**: Used to display the consumed electrical power value (in W).
- **Electrical energy:** Used to display the consumed electrical energy value (in kWh).
- **Tariff indication**: Used to display the current tariff.
- **Dynamic restart**: Used to force send mode for the electrical power value to update the value faster. It is activated for a duration that can be configured in ETS.

## **4.1 Adding the device**

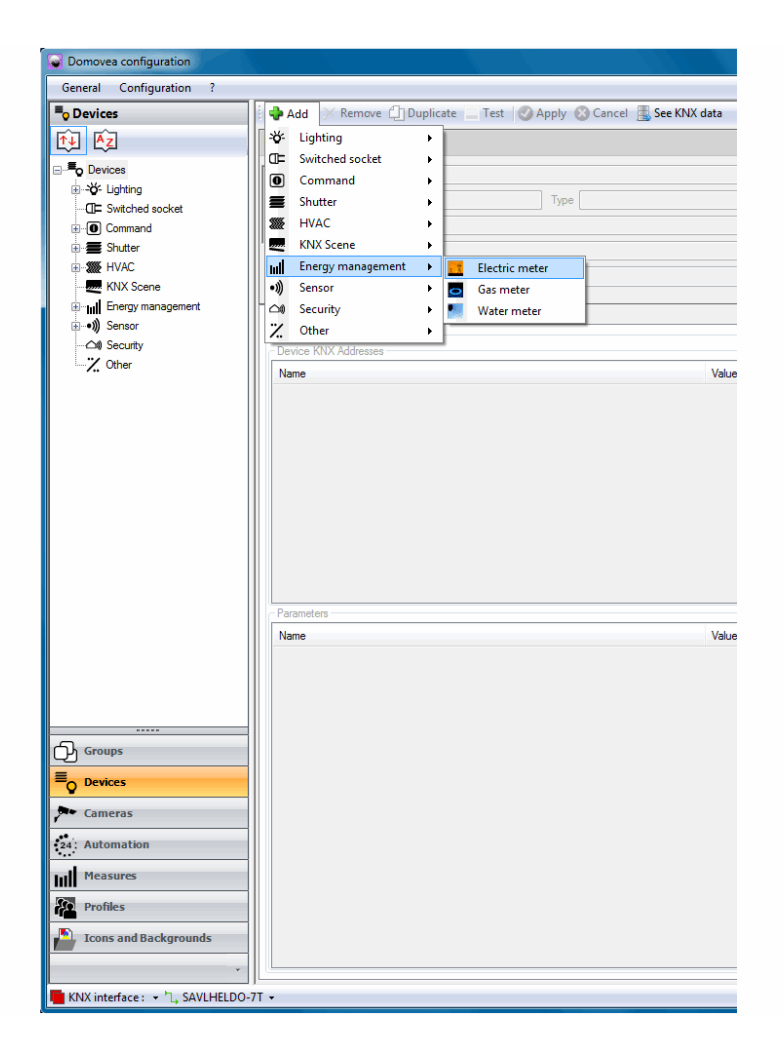

For more details, see the **Energy** document for the domovea system.

## <span id="page-29-0"></span>**4.2 Choice of tariff under domovea**

Domovea allows a tariff to be defined according to the offer subscribed to. To to so, click on the "Measurements" tab for the device used, then on "Subscription".

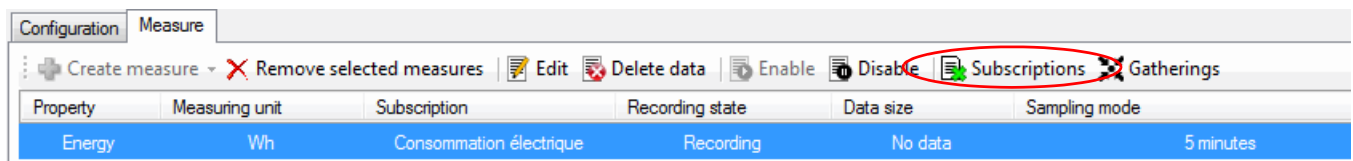

Define your subscription by clicking on "Chose a subscription model".

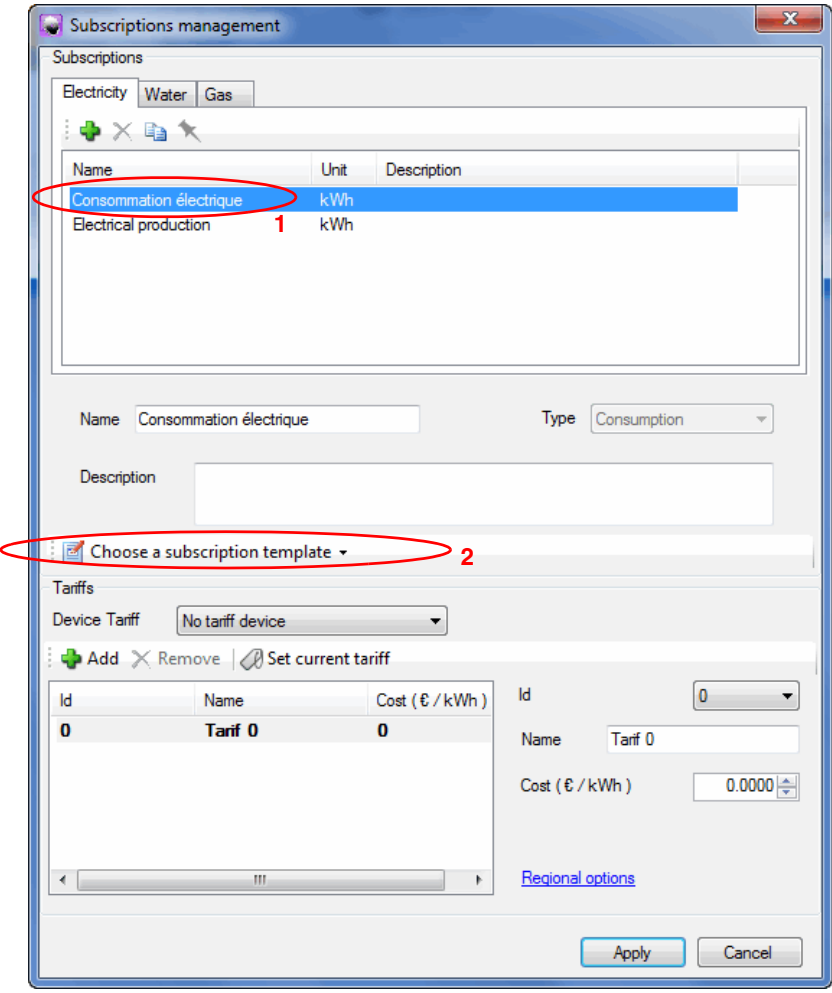

Domovea has tariff models according to the country (France or Germany) and a personalised model (configurable).

For more details, see the **Energy** document for the domovea system.

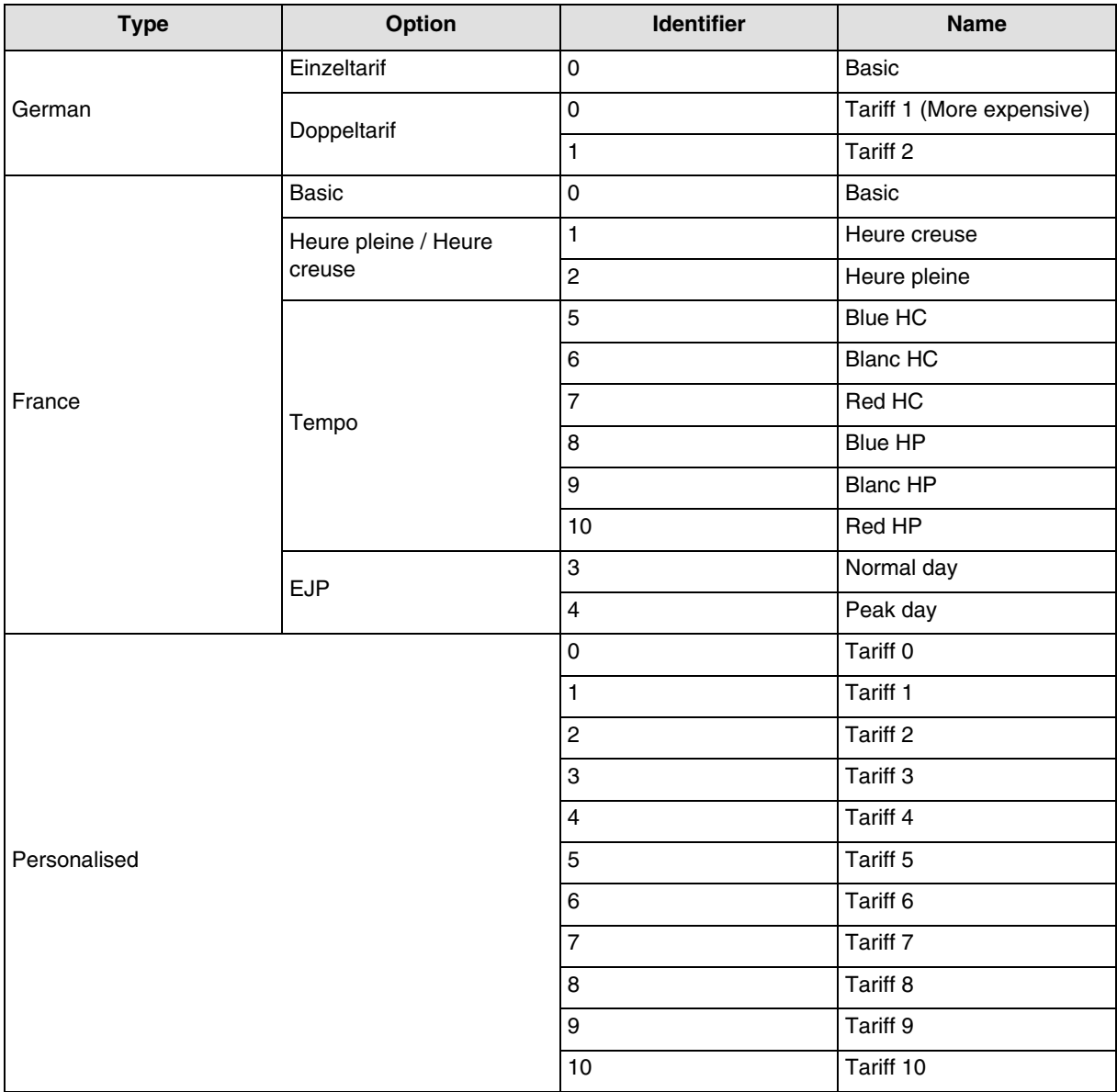

The cost of each tariff can be configured.

### **Example for**:

- **France**: Using the "Tele-information" input
	- Click on "choice of a subscription model" then on "France" then on "EDF",
	- Define the tariff option between "Basic", "Heures pleines / Heures creuses", "Tempo" or "EJP".
- **France**: Using the T1 / T2 input without "Tele-information"
	- **Use the personalised tariff**:
		- Click on "choice of a subscription model" then "Customised model",
		- Define Tariff name0 as Heures pleines,
		- Define Tariff name 1 as Heures creuses,
		- Delete tariffs 2 to 10 which are not used in this case.
- **Germany**: Use input T1 / T2
	- Click on "choice of subscription model" then on "Germany",
	- Define the tariff option between "Einzeltarif" and "Doppeltarif".

#### **• Other countries: Use the personalised tariff**

- Click on "choice of a subscription model" then "Customised model",
- Define the tariff option according to your installation by configuriong the tariff 0 to 10.

# <span id="page-31-0"></span>**5. Technical characteristics**

# <span id="page-31-1"></span>**5.1 Installation**

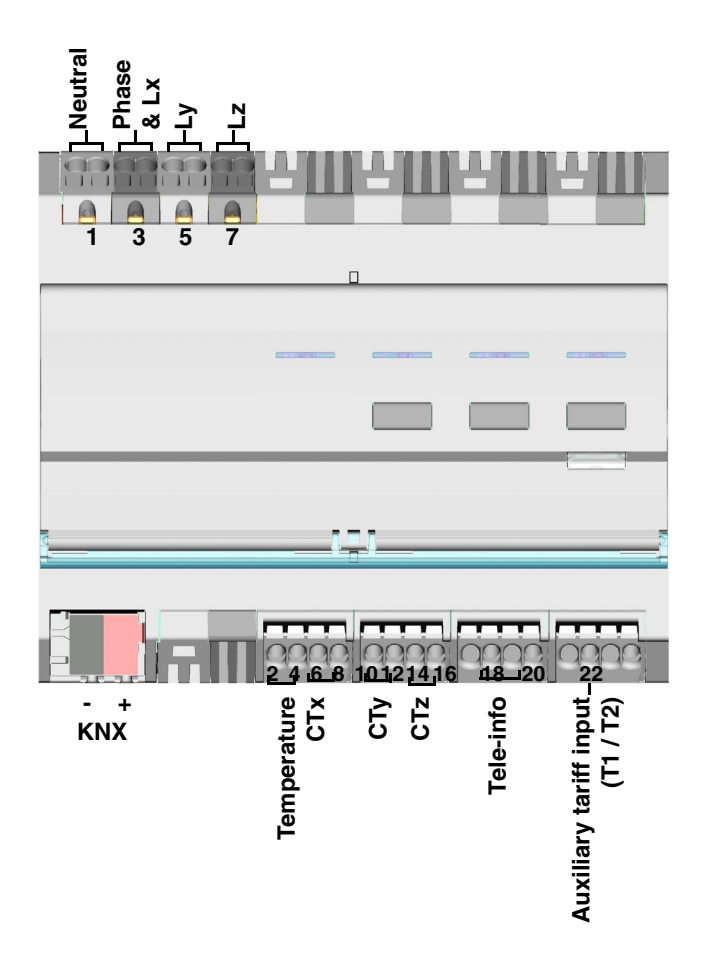

Remark: The 3 buttons are only used for configuration with the TX100.

## **5.2 Meaning of the LED's**

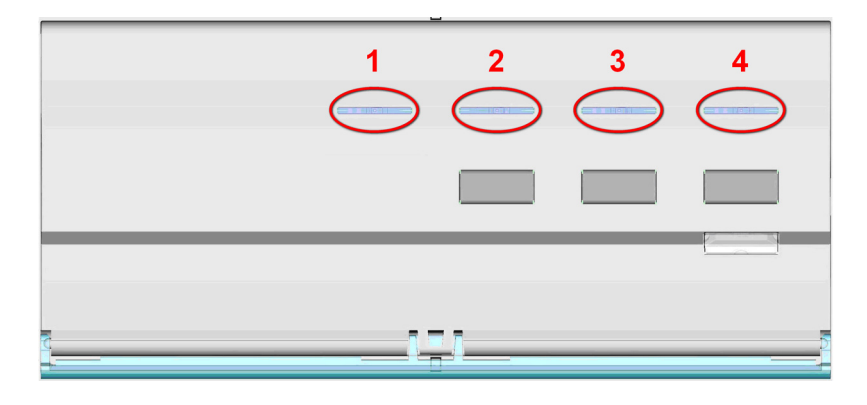

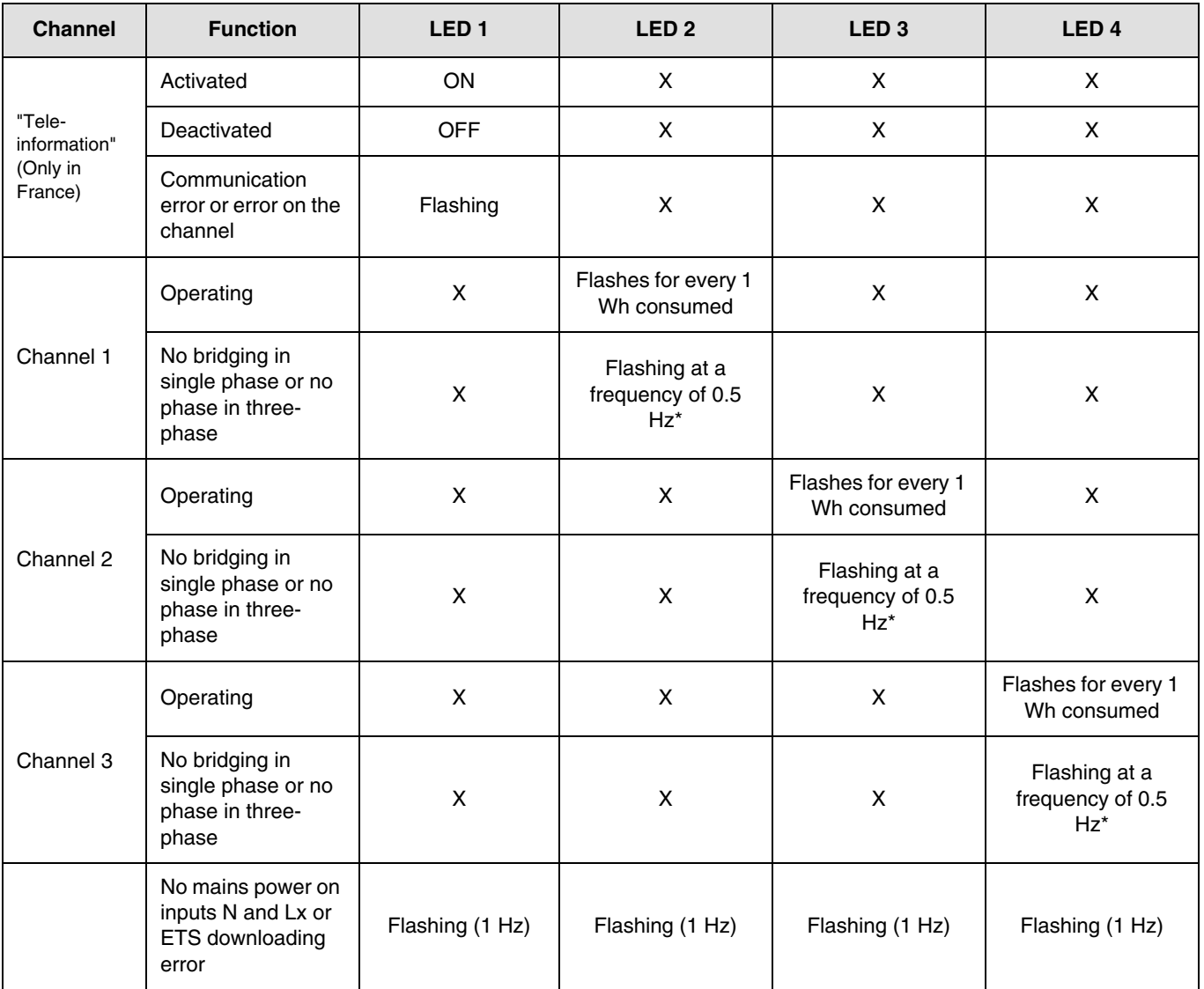

\* 0.5 Hz corresponds to 1 s LED ON and 1 s LED OFF.

### Remark:

Indication of the presence or absence of a wiring error can take up to one minute.

If a channel is configured as a balanced three-phase channel, the LED flashes three times faster as the consumption is multiplied by three.

## <span id="page-33-0"></span>**5.3 Current outage and return**

The consumption indicator requires mains power and a power supply to the KNX bus to operate.

Mains power fault: After 60 s, the energy, current, voltage and power data returns to 0 and is still sent on the bus according to the defined period. When the mains power is restored, the data is sent normally again.

KNX bus fault or mains + KNX bus fault: The consumption indicator is deemed to be out of service. No data is sent. When the bus connection and power supply are restored, the system takes a few minutes to restart and send data normally.

Remark: To address or configure the product, only the KNX bus requires power.

## <span id="page-33-1"></span>**5.4 Connection of the toroids according to the number of phases**

**→ Single-phase** 

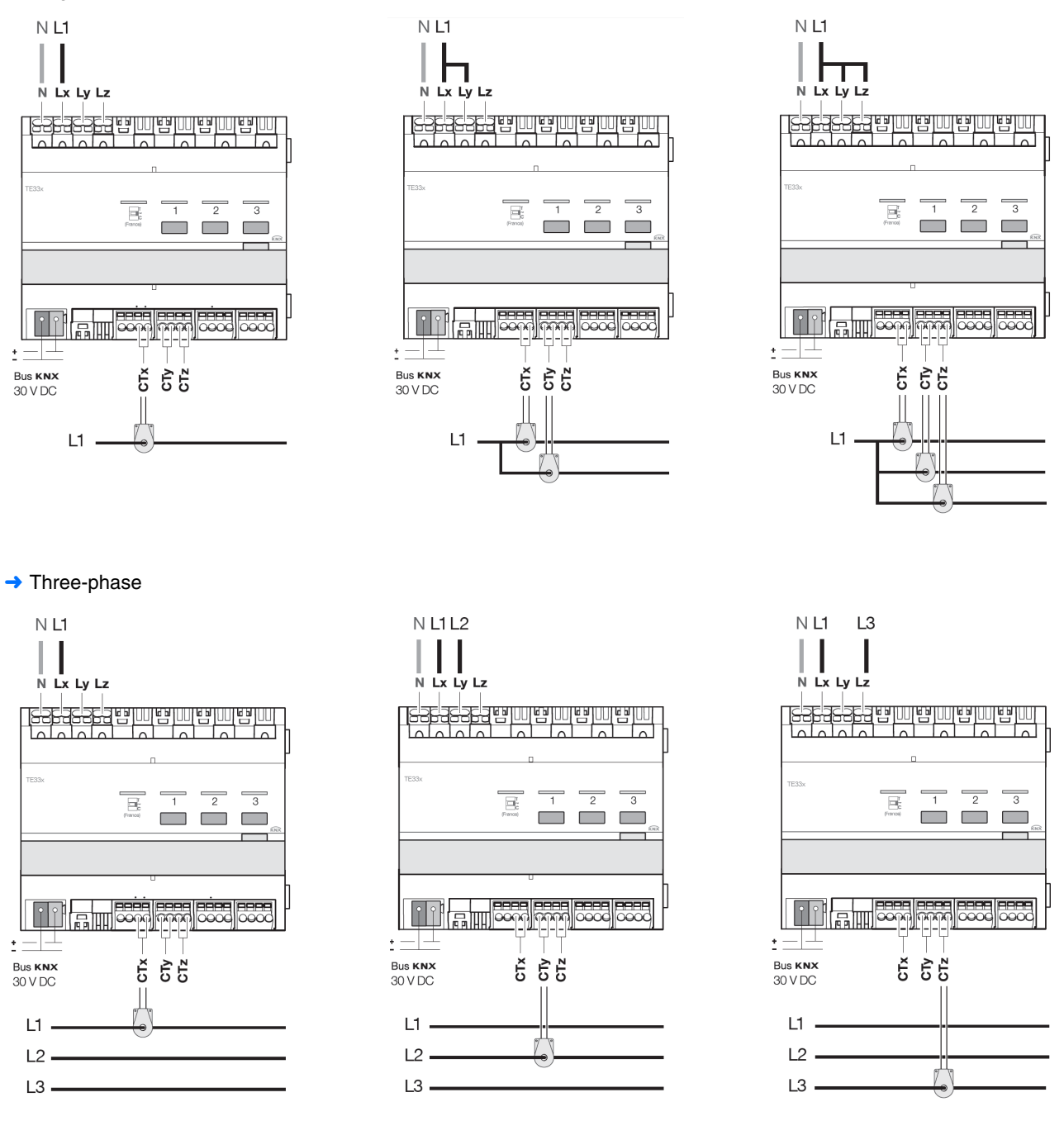

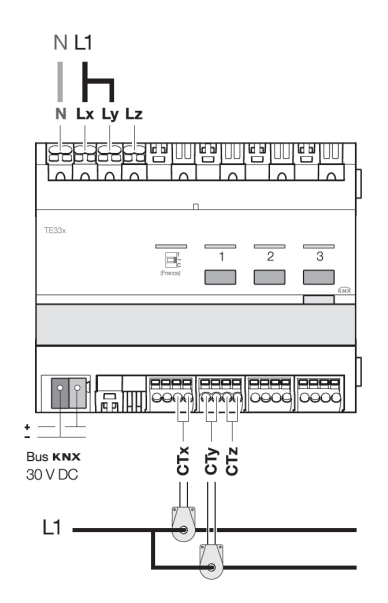

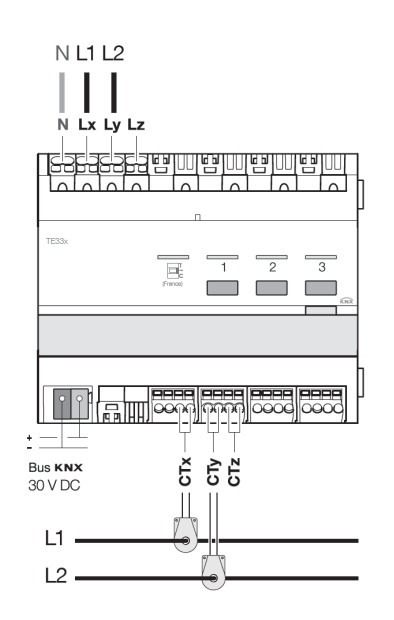

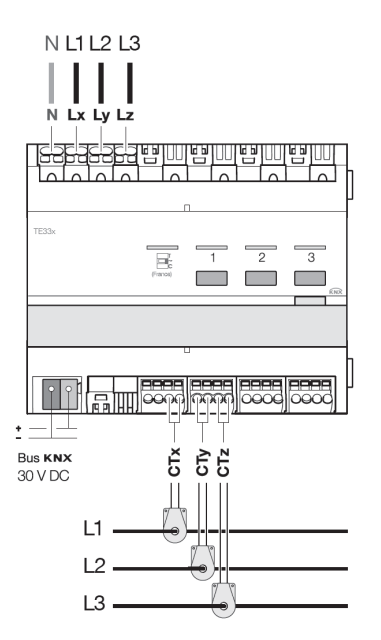

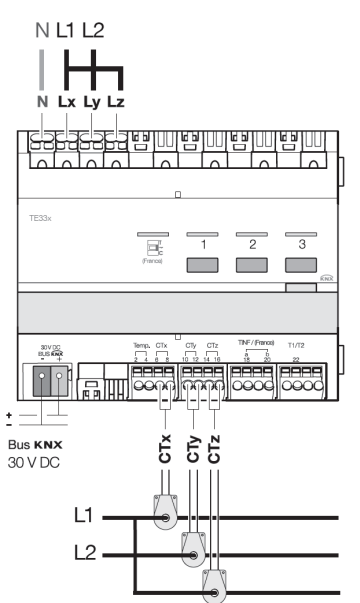

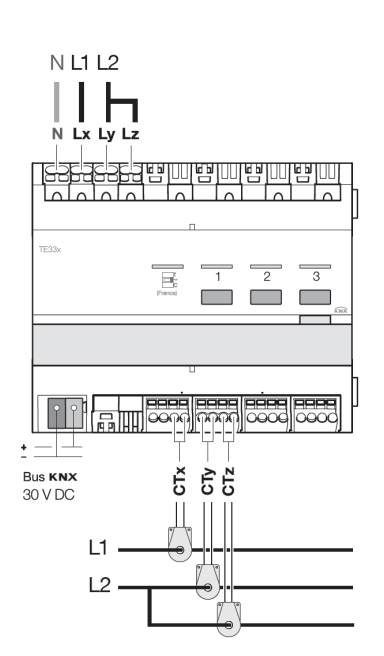

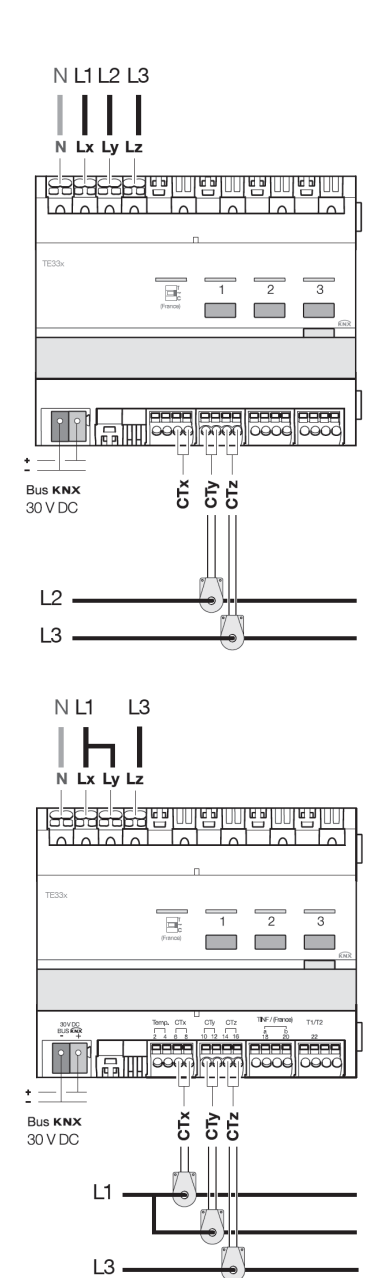

# <span id="page-35-0"></span>**6. Main characteristics**

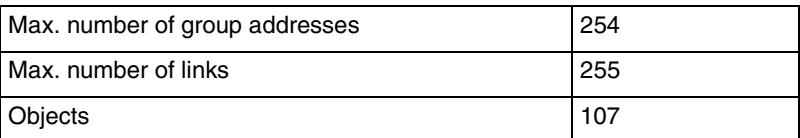

# <span id="page-35-1"></span>**7. Physical addressing**

To perform physical addressing or check for the presence of the bus, press the illuminated pushbutton located on the top right of the device above the label holder.

Programming LED ON = Bus present and the product is in programming mode.

The product remains in programming mode until the physical address has been transmitted by ETS. Press again to exit programming mode.